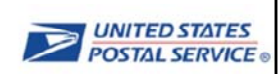

# The Program Registration Pre-**Production Environment:**

**Online Enrollment for Shipping Programs** 

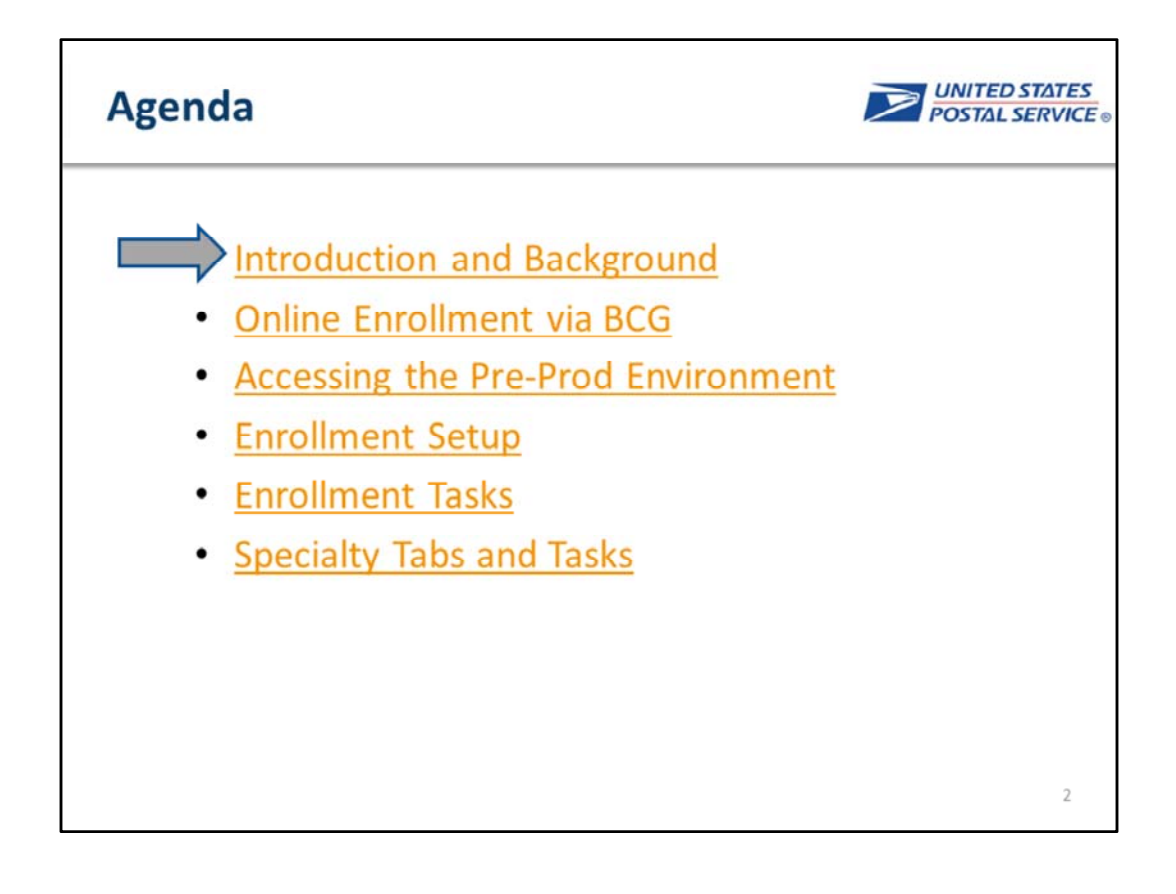

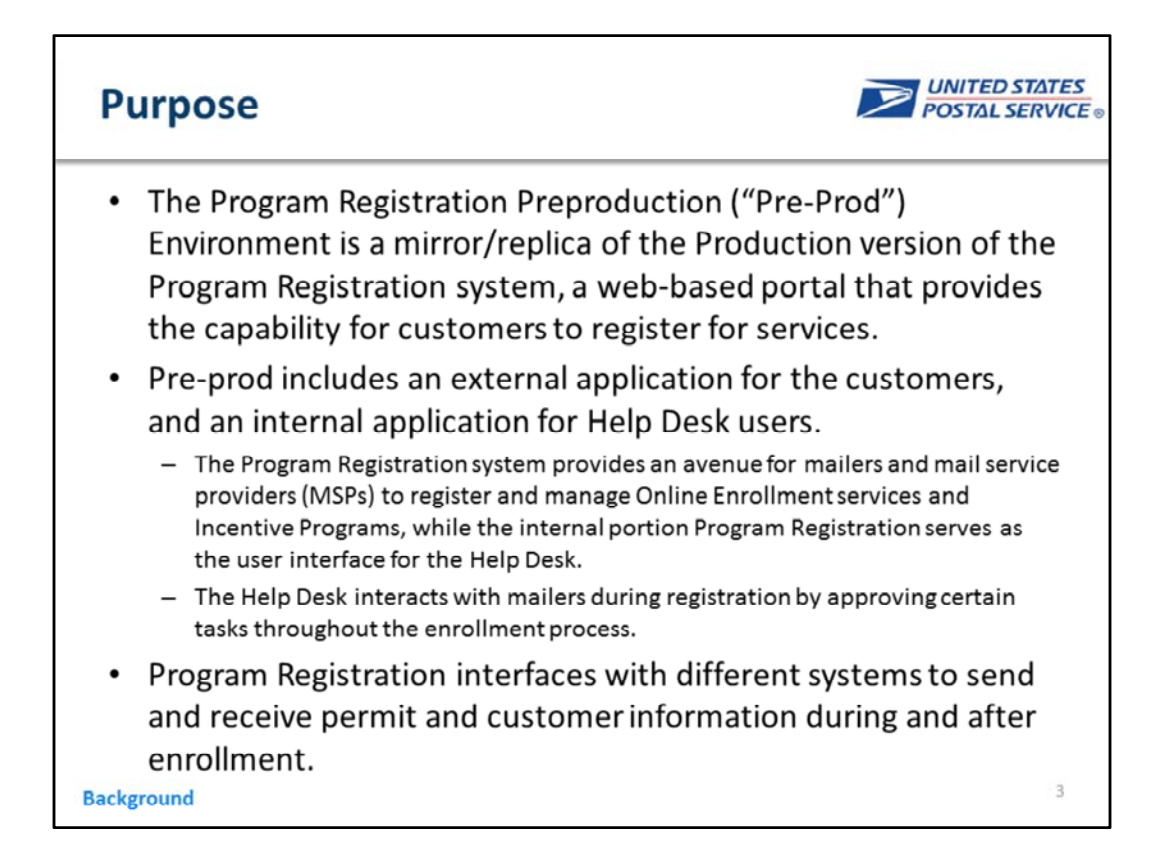

The Program Registration Preproduction ("Pre‐Prod") Environment is a mirror/replica of the upcoming Production version of the Program Registration system, a web-based portal that provides the capability for customers to register for services, which includes an external application for the customers, and an internal application for Help Desk users. This training focuses on the external Program Registration application in the Preproduction environment.

The Program Registration system provides an avenue for mailers and mail service providers (MSPs) to register and manage Shipping Services and Incentive Programs, while the internal portion Program Registration serves as the user interface for the Help Desk. The Help Desk interacts with mailers during registration by approving certain tasks throughout the enrollment process. Program Registration interfaces with different systems to send and receive permit and customer information during and after enrollment. These interfaces may behave differently in the Pre‐Prod environment, and this training identifies those differences for users.

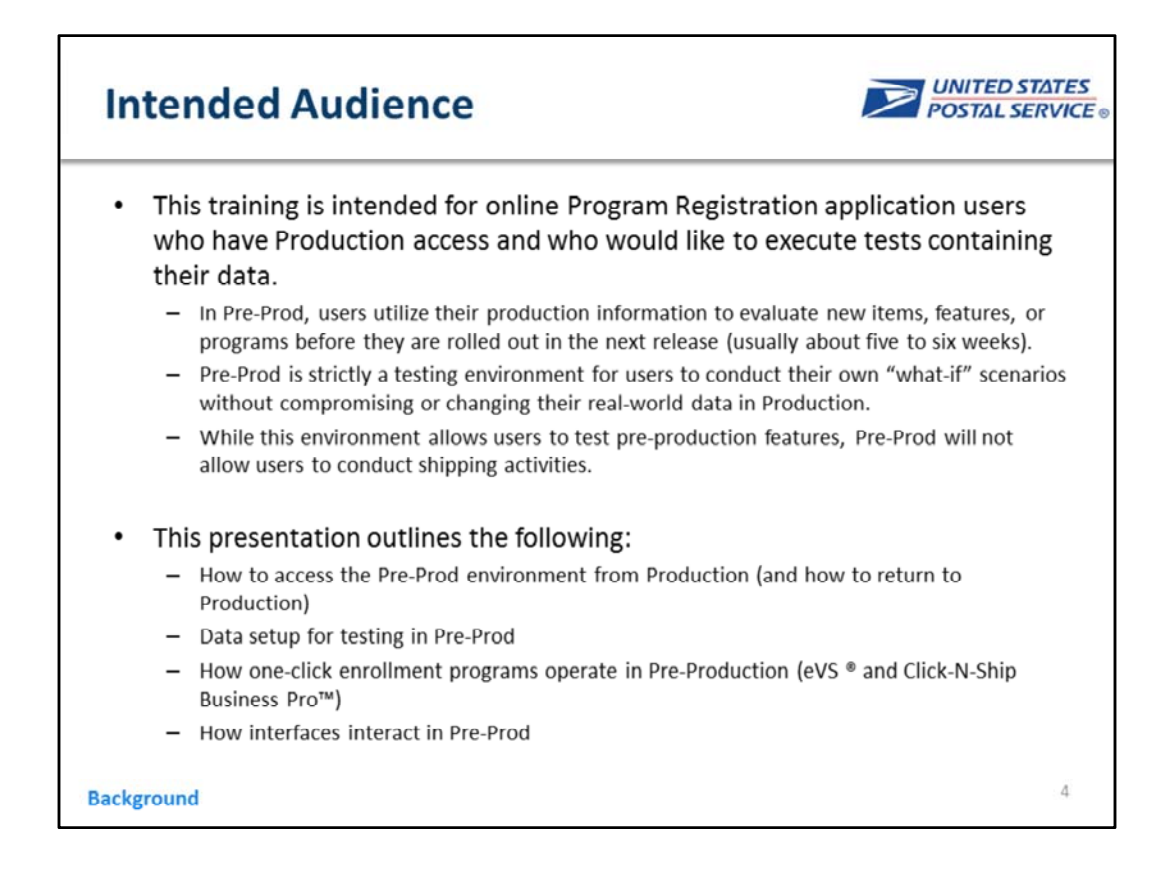

This training is intended for online Program Registration application users who have Production access and who would like to execute tests containing their data from Production.

In Pre‐Prod, users utilize their production information to evaluate new items, features, or programs before they are rolled out in the next release (usually about five to six weeks).

Pre‐Prod is strictly a testing environment for users to conduct their own "what‐if" scenarios without compromising or changing their real‐world data in Production.

While this environment allows users to test pre‐production features, Pre‐ Prod will not allow users to conduct shipping activities.

This guide outlines the following:

How to access the Pre‐Prod environment from Production (and how to return to Production)

Data setup for testing in Pre‐Prod

How one-click enrollment programs operates in Pre-Production (eVS ® and Click‐N‐Ship Business Pro™)

How interfaces interact in Pre‐Prod

## **Key Terminology**

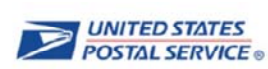

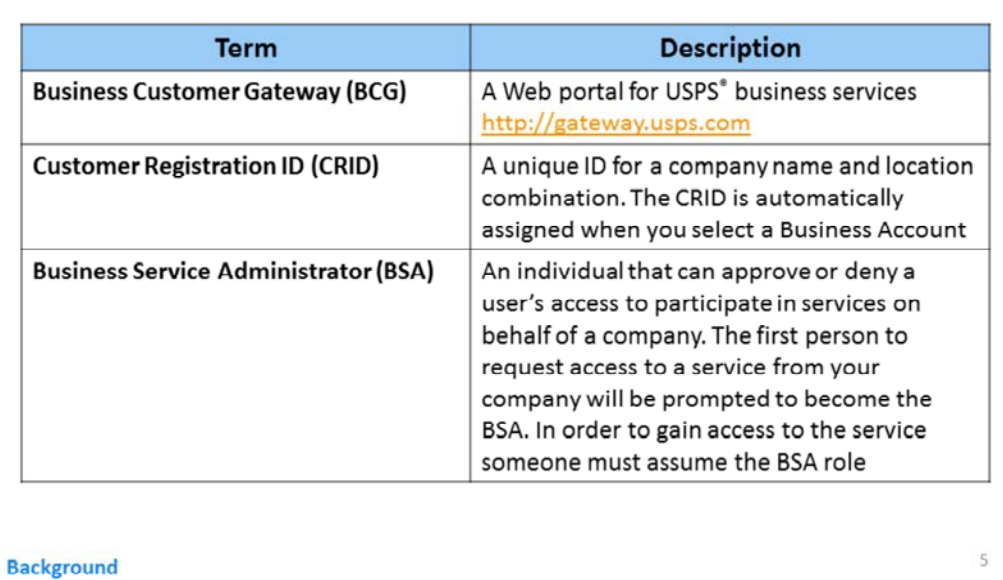

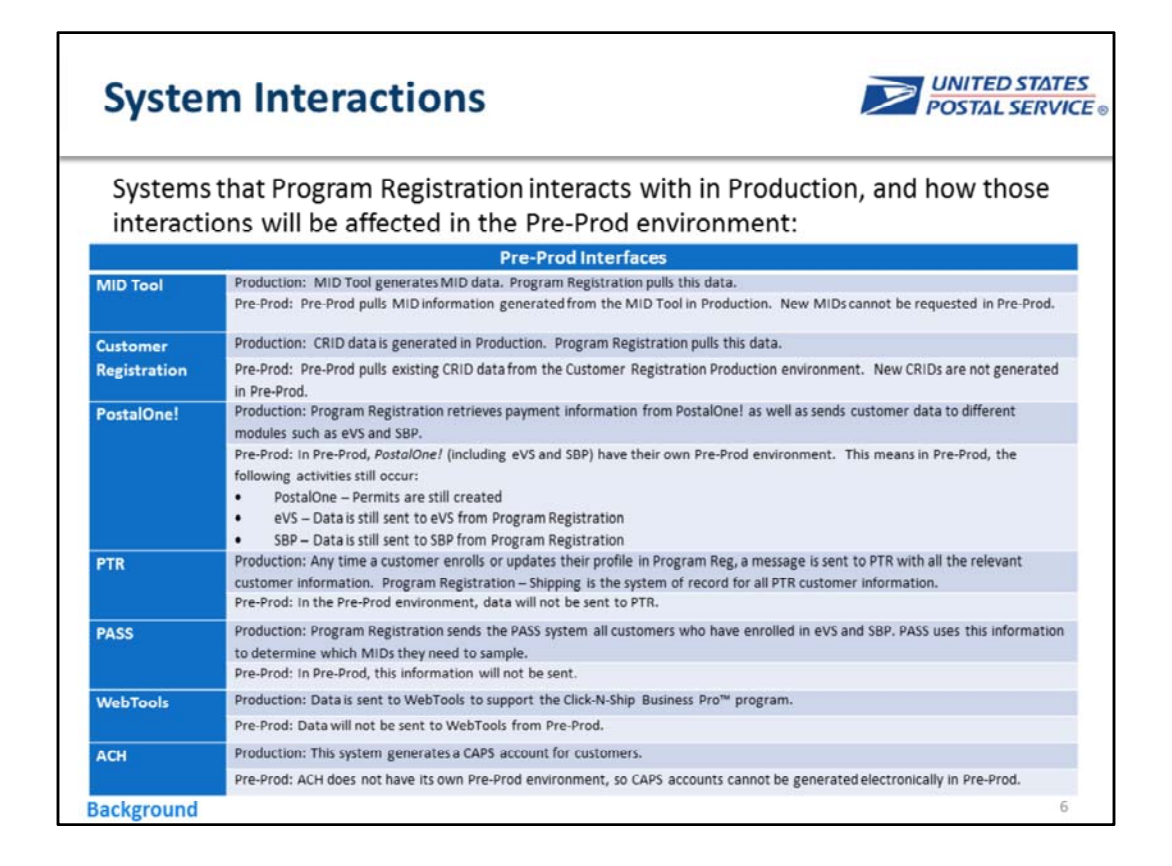

Customer Registration must interface with other systems in order for customers to complete a variety of tasks. In Pre‐Prod, some of these tasks will not be available to customers because they will either require interaction with a system that does not have its own Pre‐Prod environment, or the task will generate new data that is not in Program Registration Production and should therefore not be sent back to that other system's Production environment.

The data that a customer creates in Production will be transferred to the Pre‐Prod environment. However, that data, and the type of data, will not always be the same. For instance, data such as the customer's MID/CRID data created in Production will also be seen in Pre‐Prod, but the enrollment data will not be the same in both environments. In this example, the customer would have to enroll in the same program in both environments. The table shown here describes the systems Customer Registration interacts with in Production, and how those systems will be affected in the Pre‐Prod environment. These differences determine how the customer will be limited in executing some tasks in Pre‐Prod that are available in Production

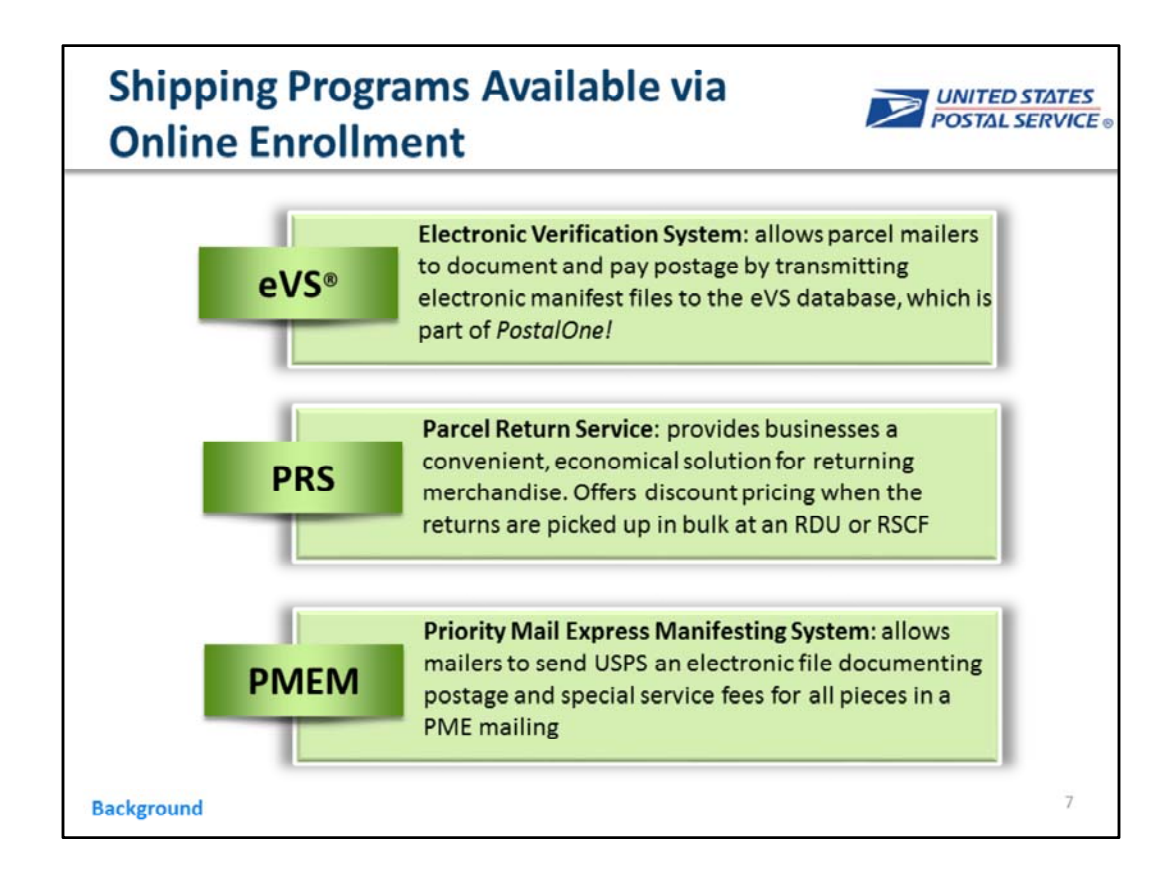

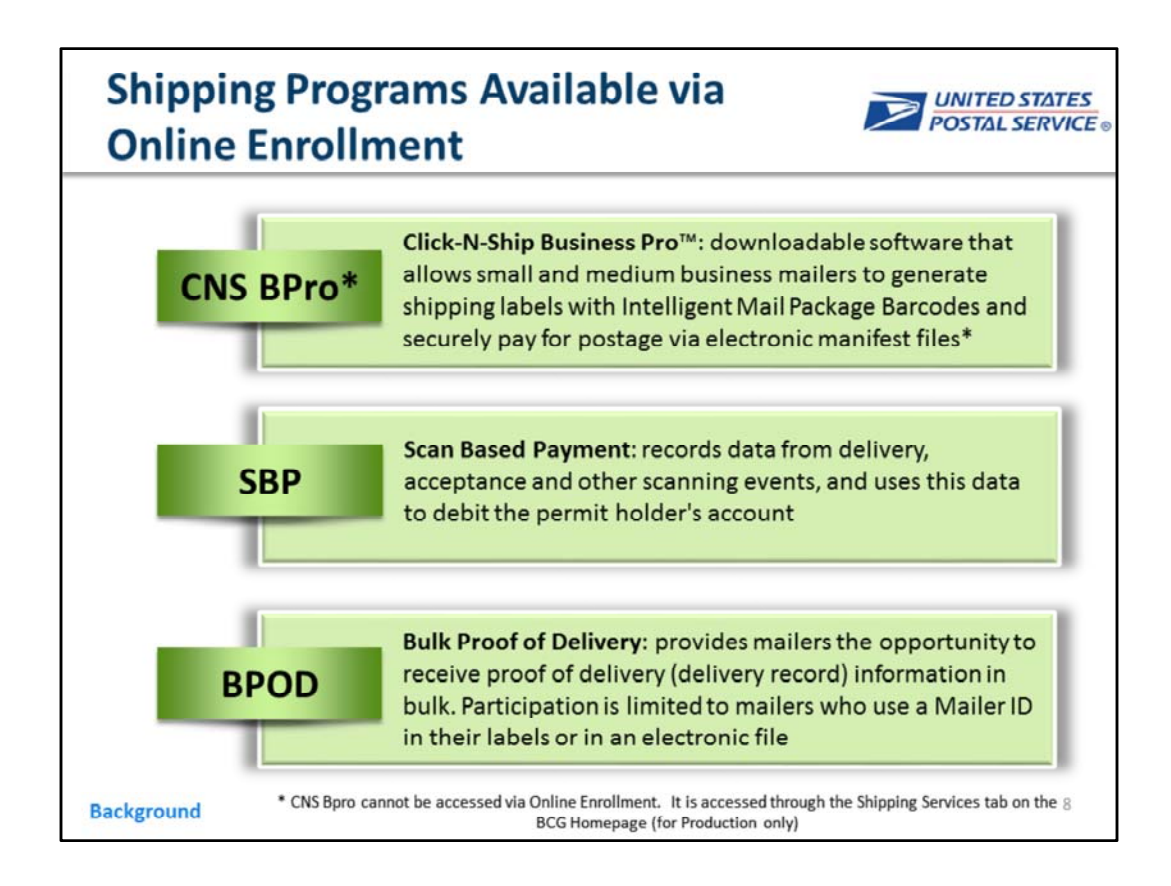

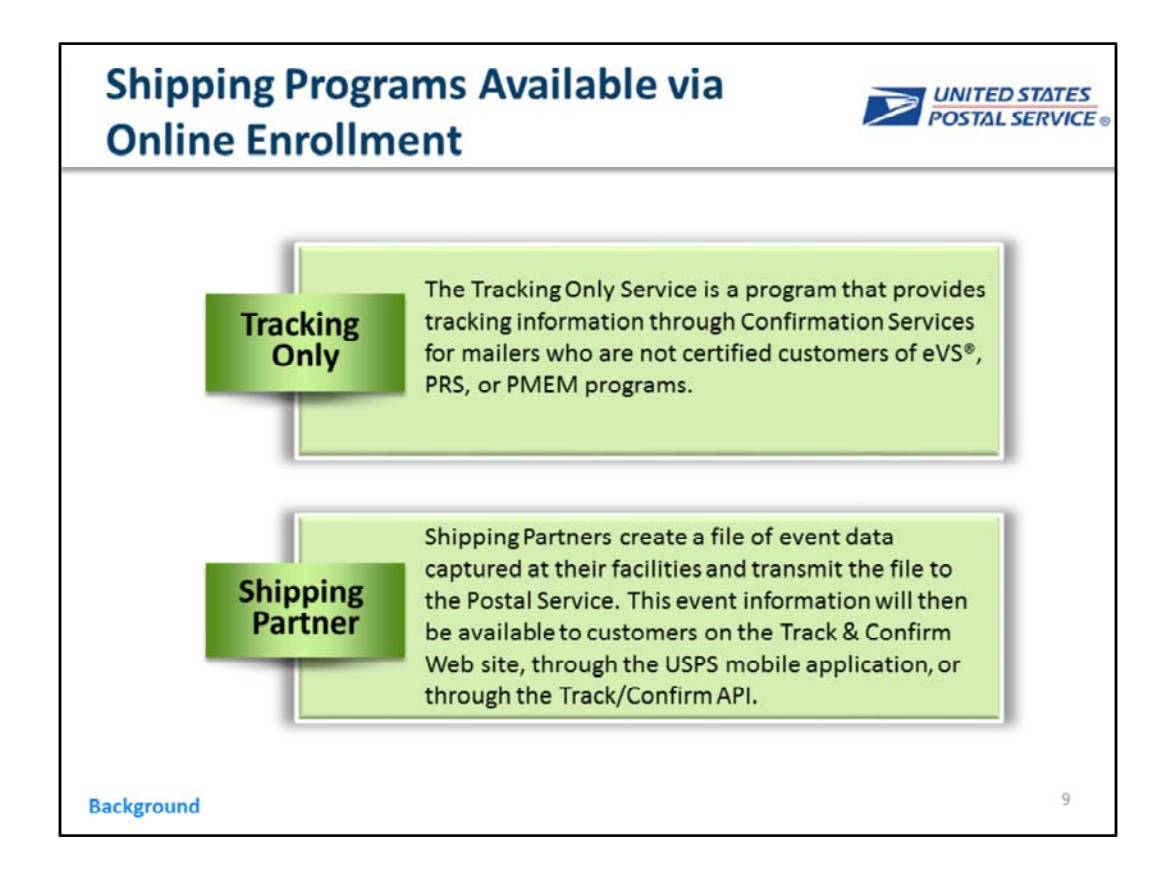

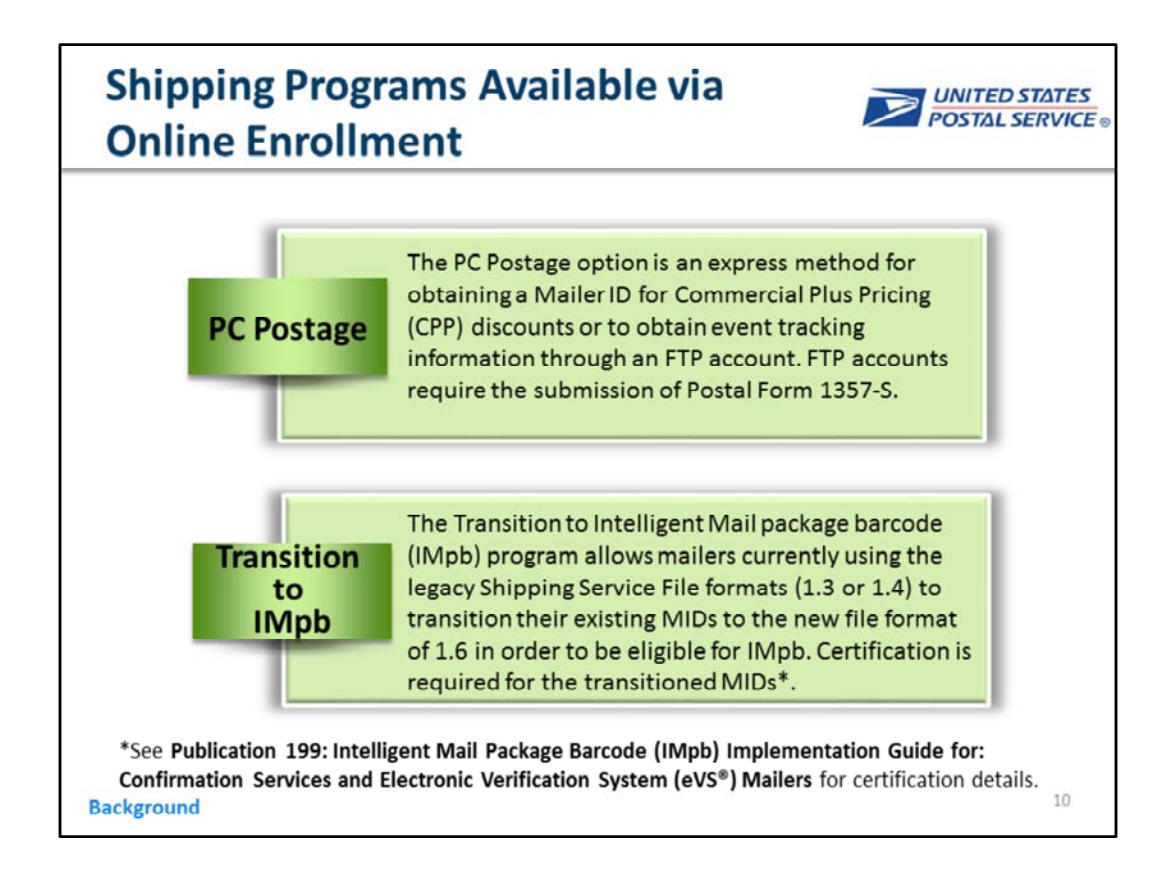

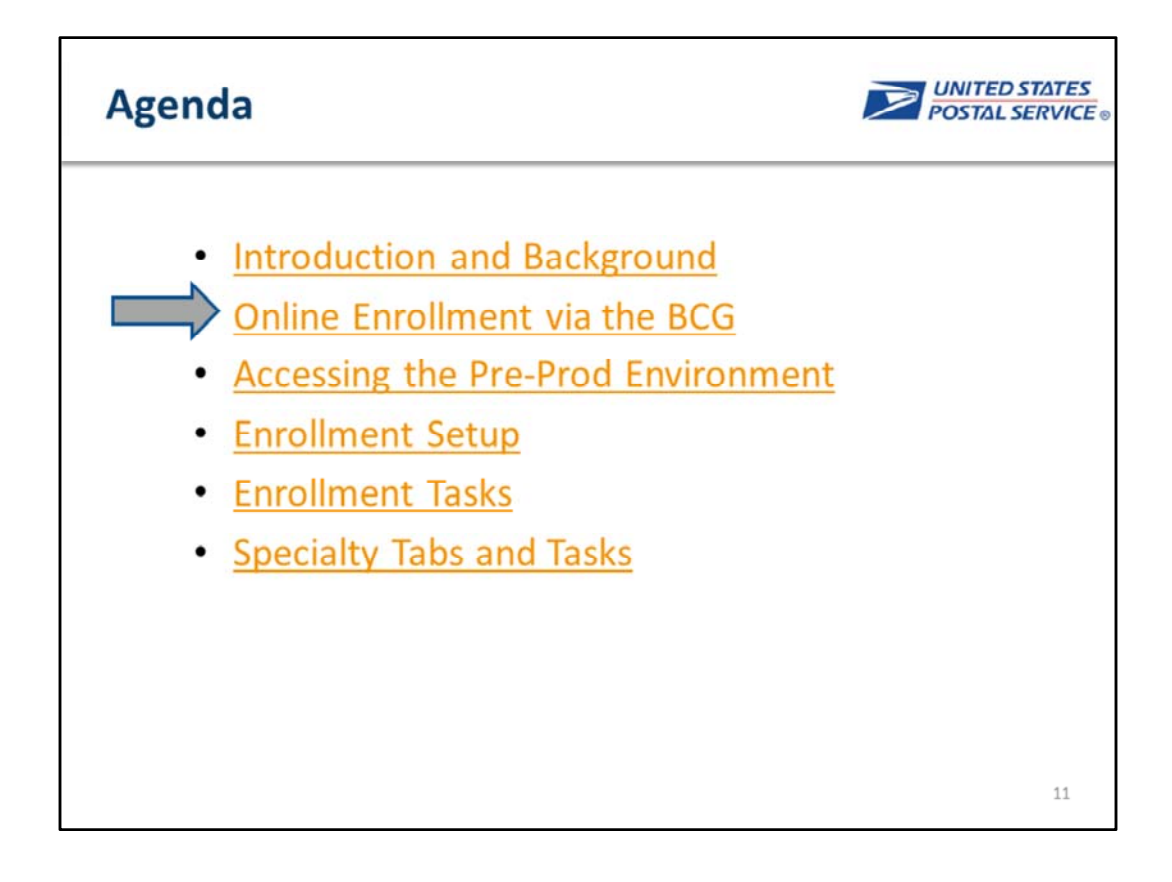

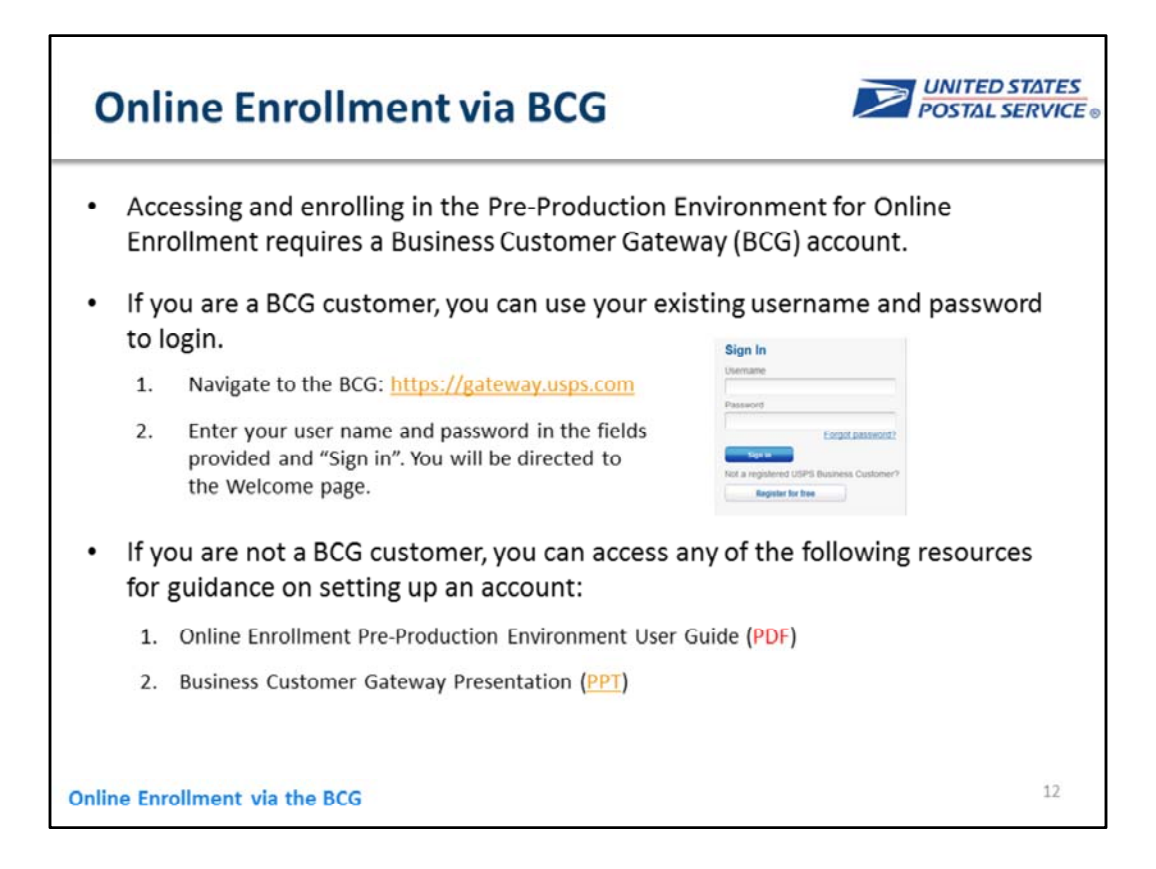

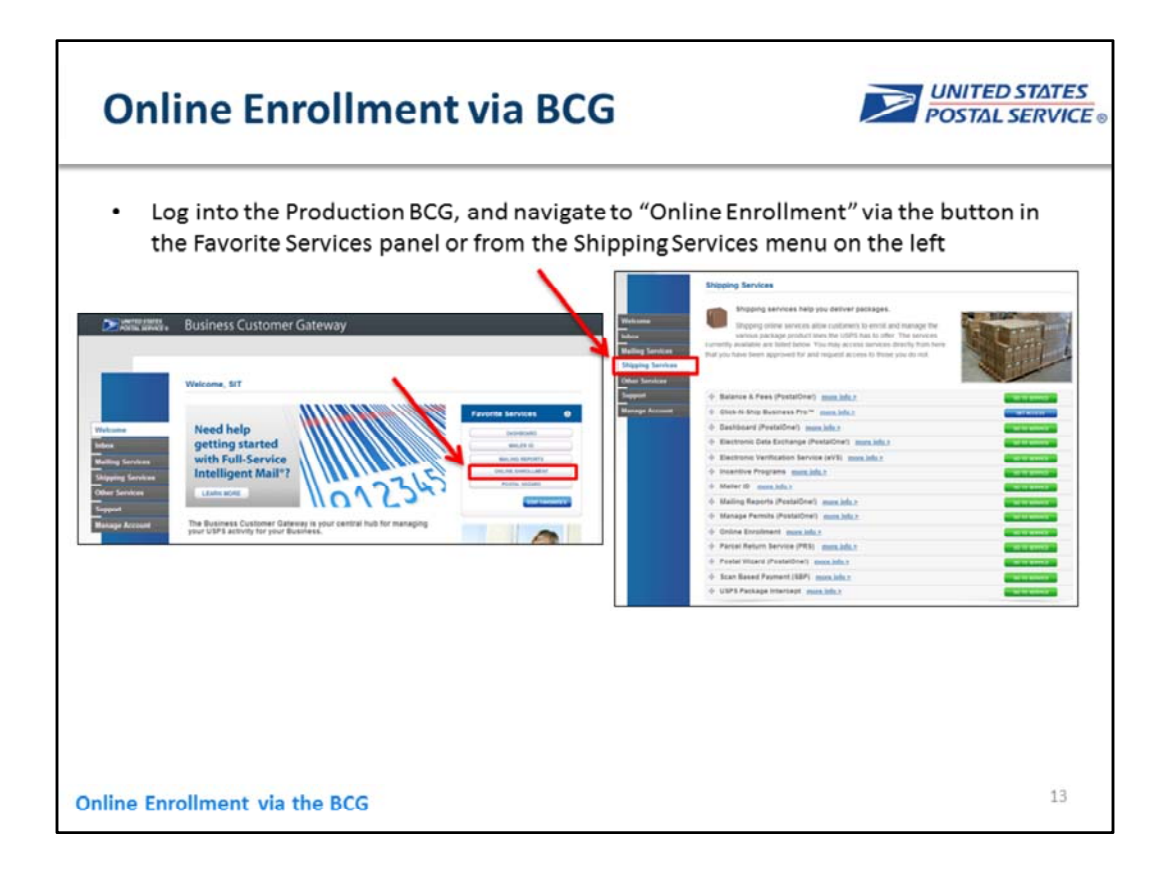

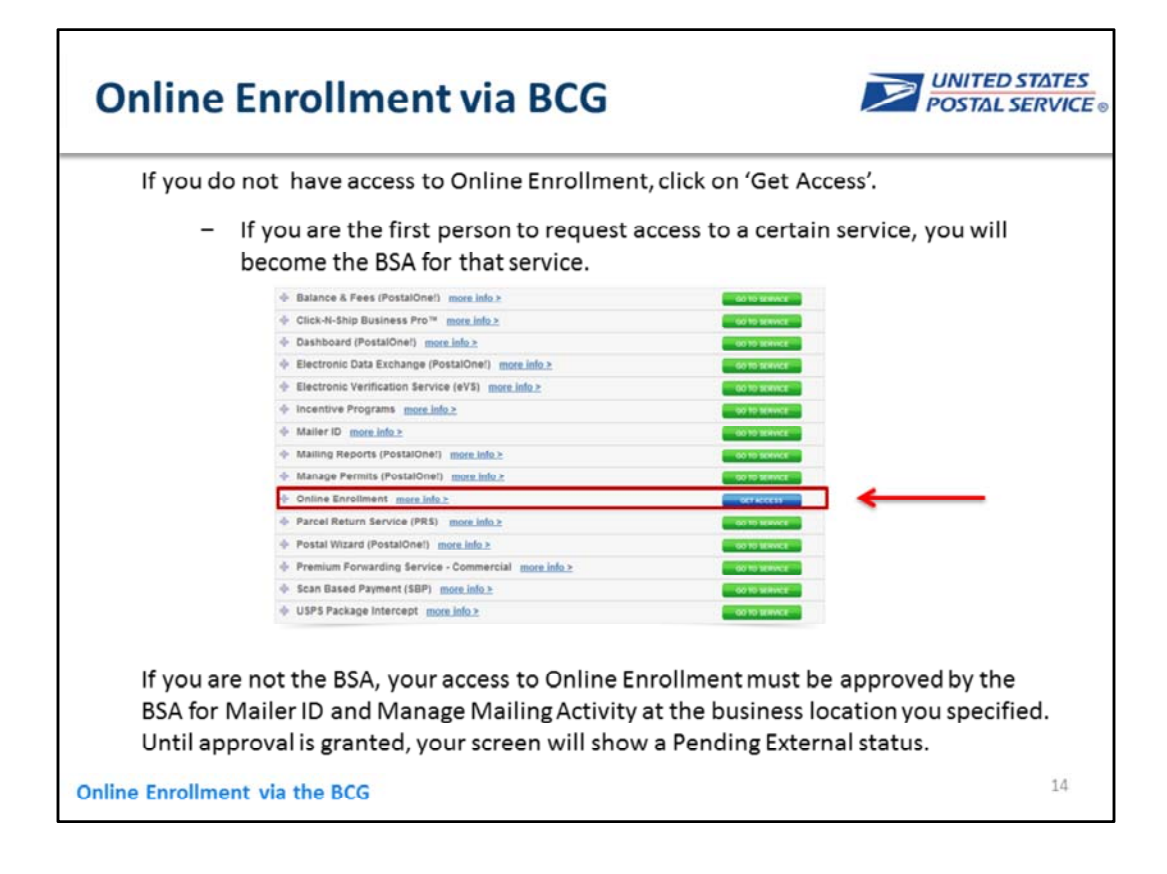

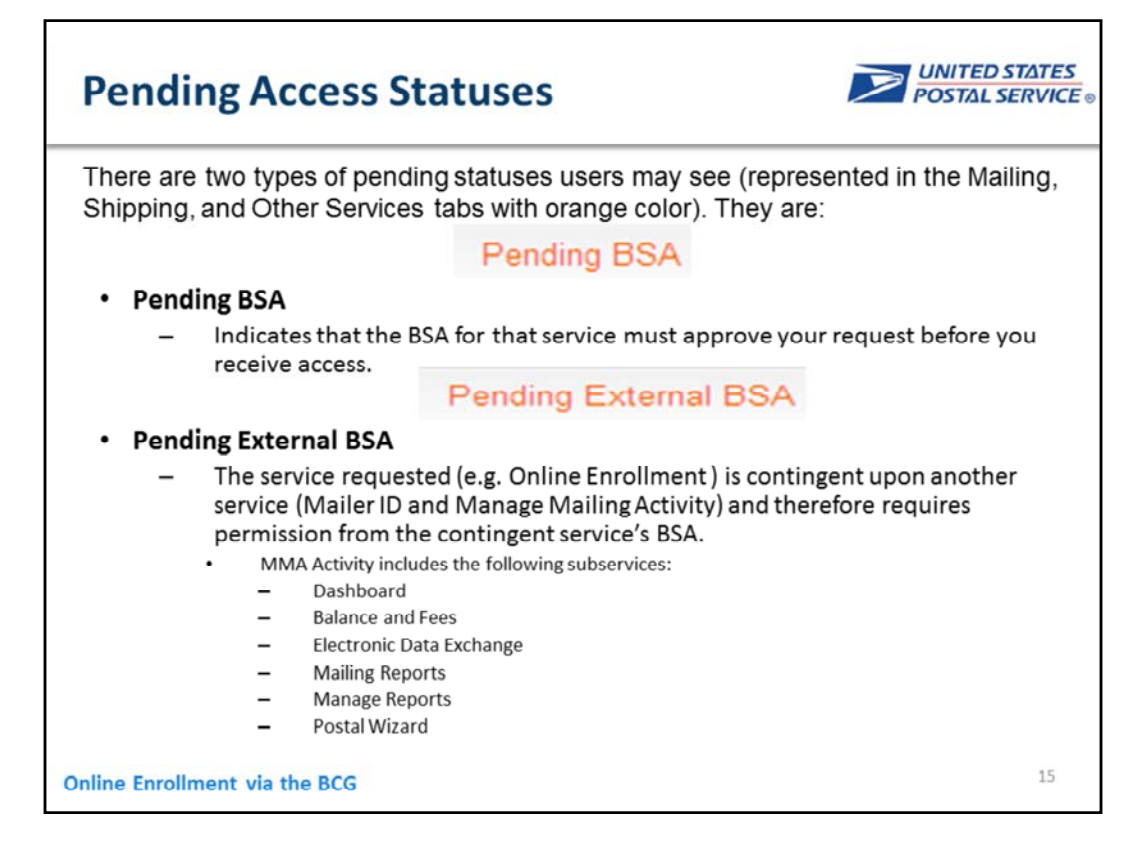

### The Role of the Business Services **Administrator (BSA) in Granting Access**

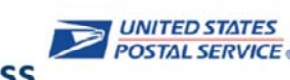

- There must be an Online Enrollment BSA for each location in order to ٠ complete enrollment.
	- This approval must be provided for each of your company's locations.
- It is generally recommended that you become the BSA if no BSA exists for a service and location combination.
	- If you opt not to assume the BSA role, you will have to wait until the forthcoming Online Enrollment BSA approves your request.
	- If after 25 days the BSA role is not filled, your request will automatically be purged without notification.
- If user requesting BSA access to Online Enrollment is not BSA for Manage Mailing Activity and Mailer ID, then the BSA for Manage Mailing Activity and Mailer ID must approve requests to become the BSA for Online Enrollment.
	- This approval must be provided for each of your company's locations.  $-$

**Online Enrollment via the BCG** 

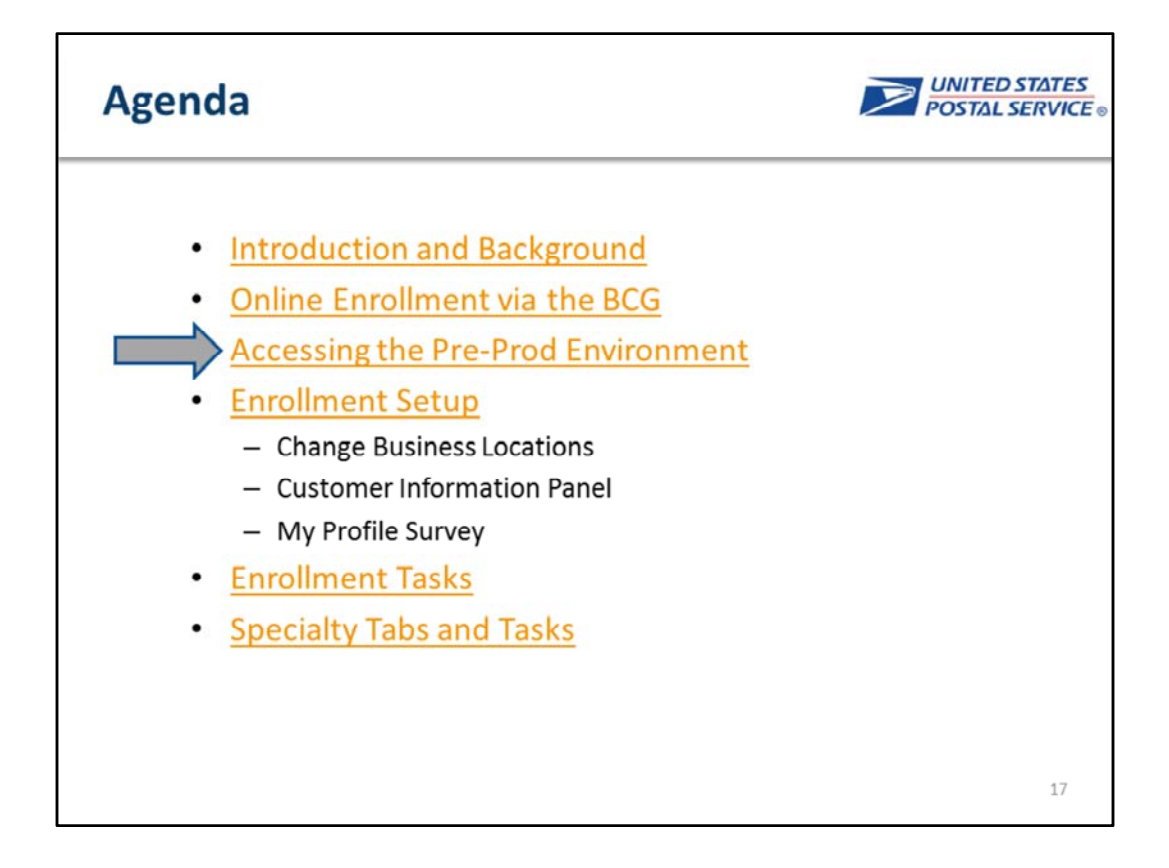

# **How to Access Preproduction**

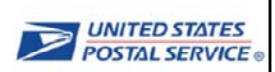

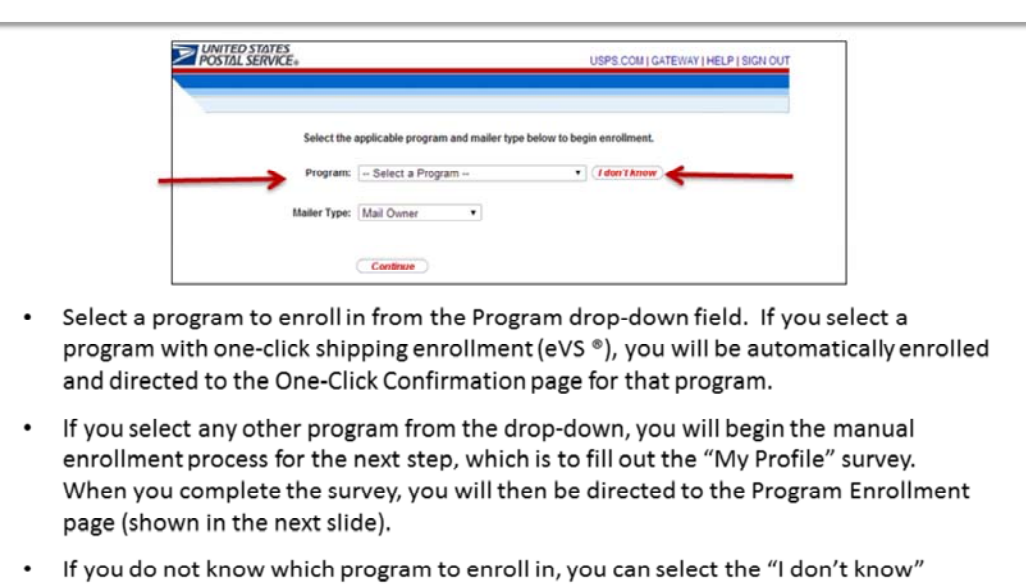

button. You will then be directed to the Program Enrollment page.

**Accessing Pre-prod** 

 $18\,$ 

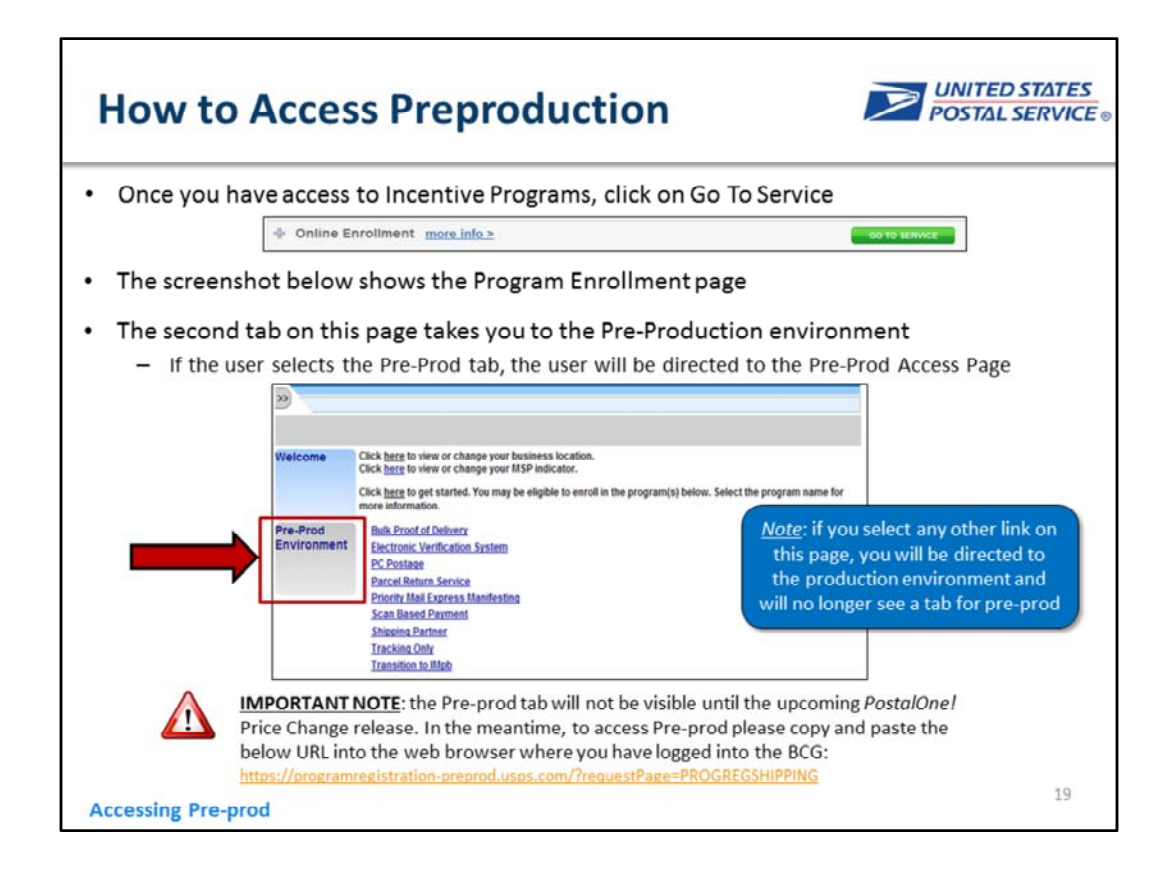

Additional comment on the note in blue box – if you click one of the other links and are directed to production, you will have to navigate back to the Program Enrollment page in order to access Pre‐prod again

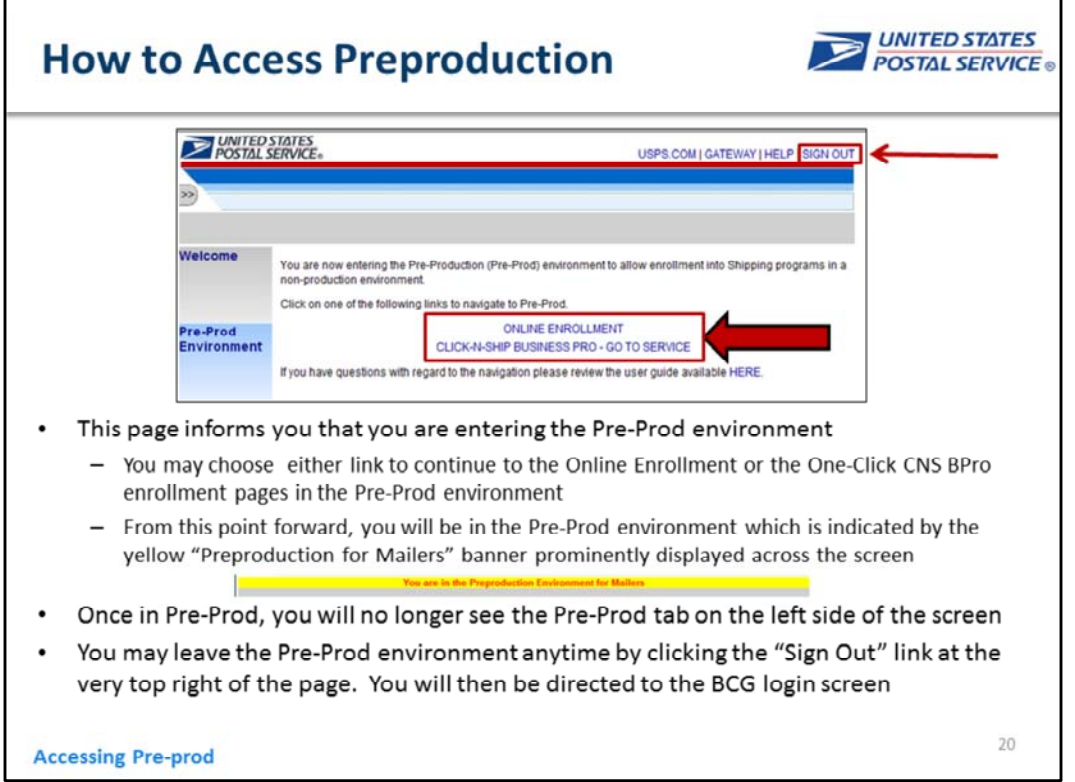

٦

г

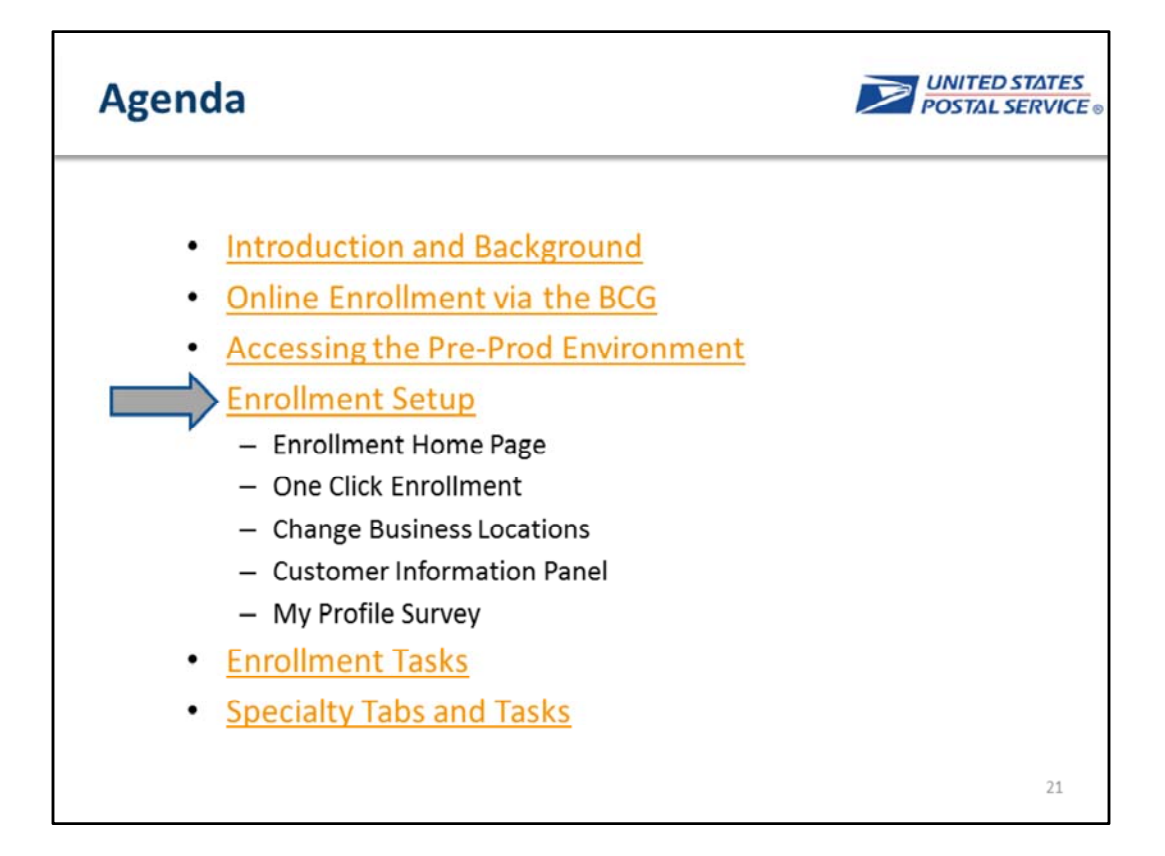

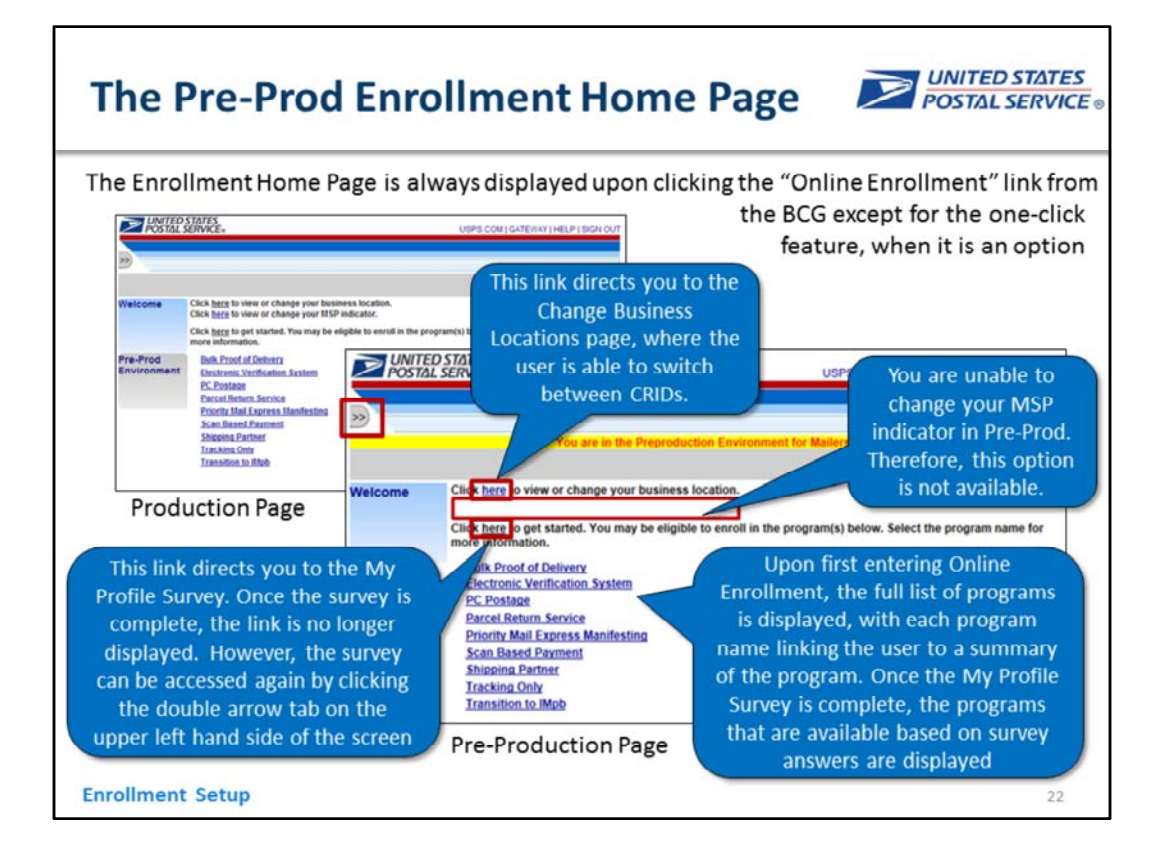

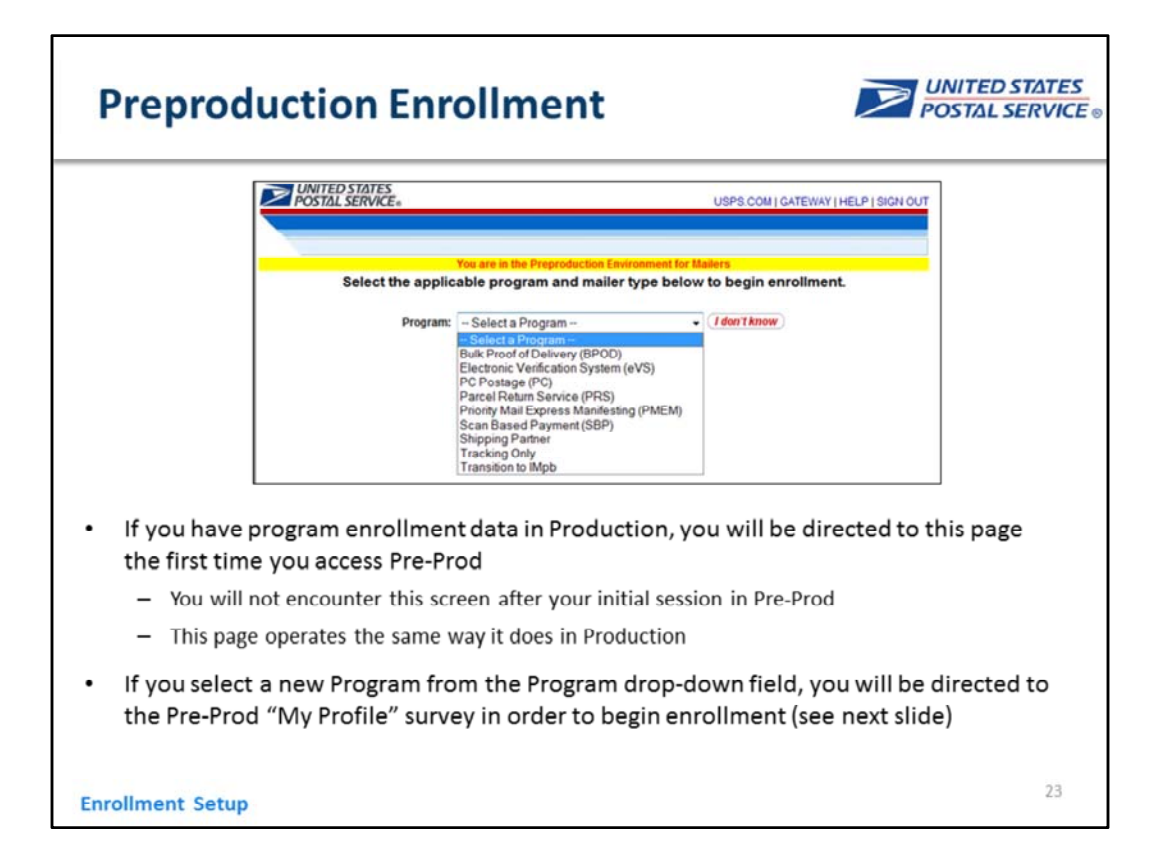

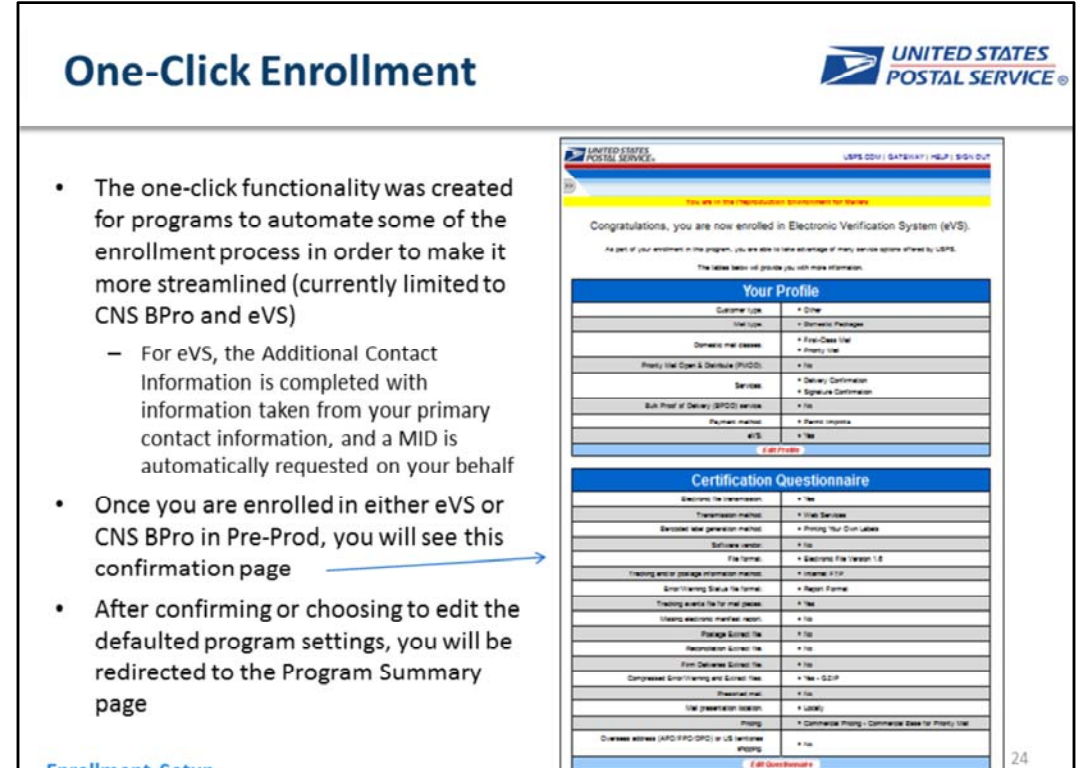

**Enrollment Setup** 

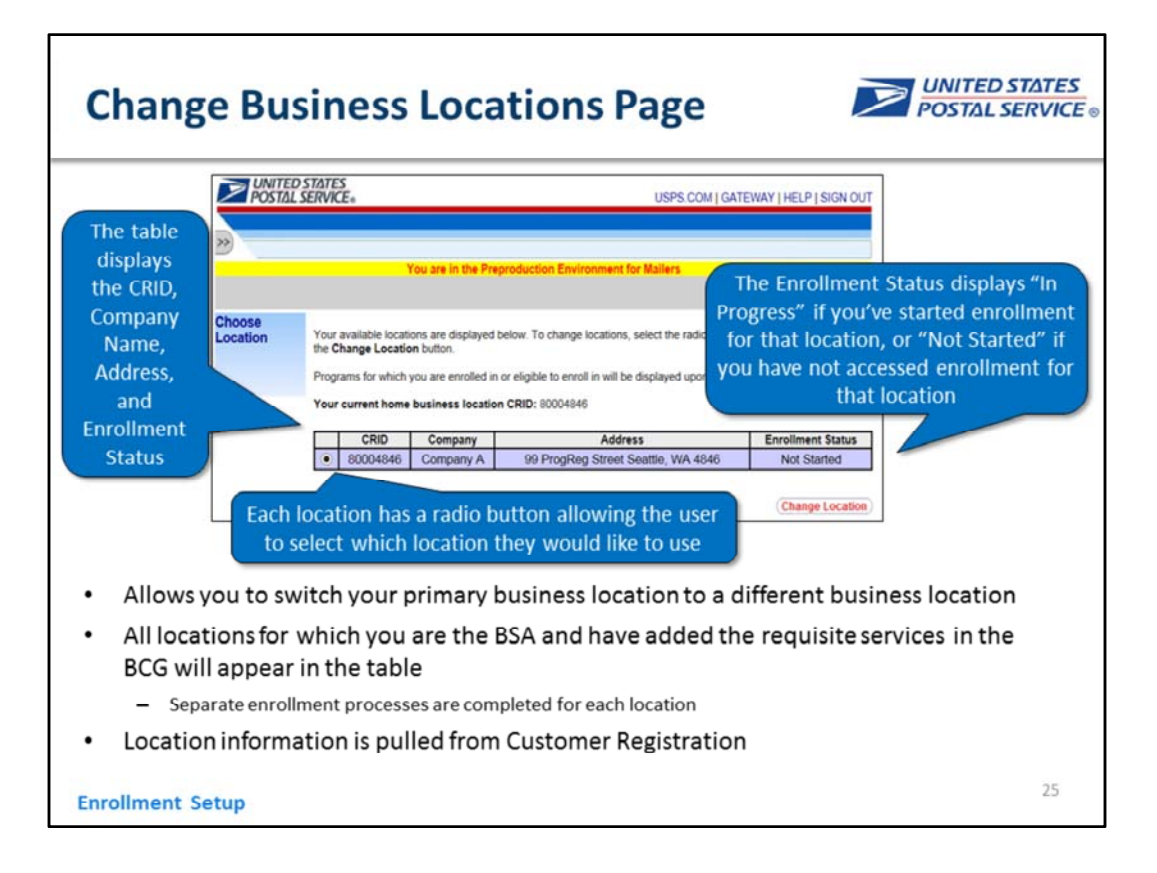

## **Change Business Locations Page**

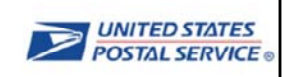

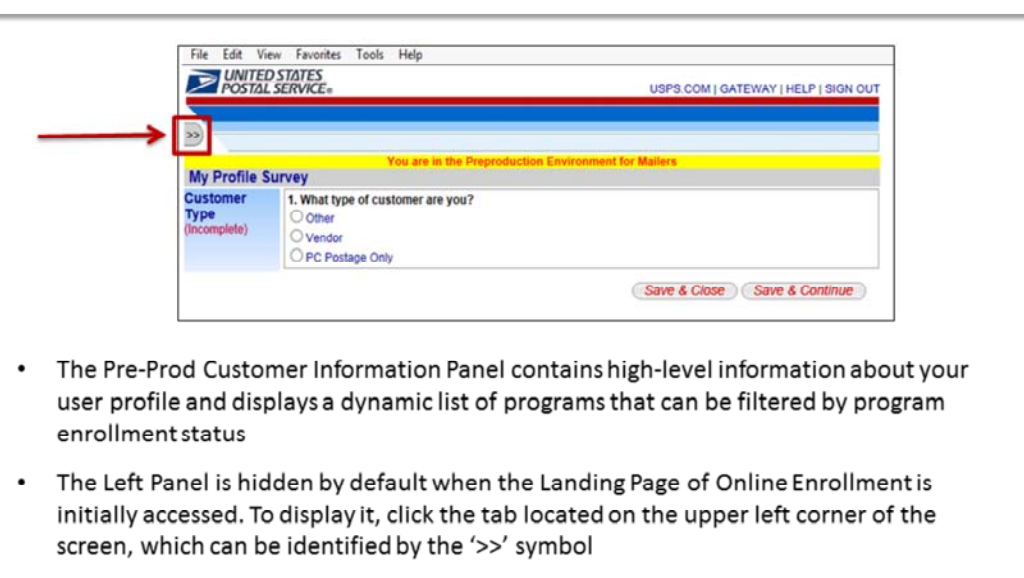

Clicking on this icon expands the panel to reveal the view on the next slide  $\bullet$ 

**Enrollment Setup** 

#### **Customer Information Panel**

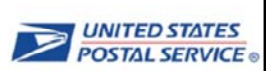

#### · Getting Started/My Profile link: Before completing the My Profile Survey, the 'Getting Started' link appears in the top right of the panel. The Getting Started link will navigate you to the first unanswered question, if any are left unanswered. If all questions are answered, the link will navigate you to the last question of the survey. Once the My Profile Survey has been completed, the link text changes to 'My Profile'. This link opens

the My Profile Survey. The My Profile link will not display for CNS BPro

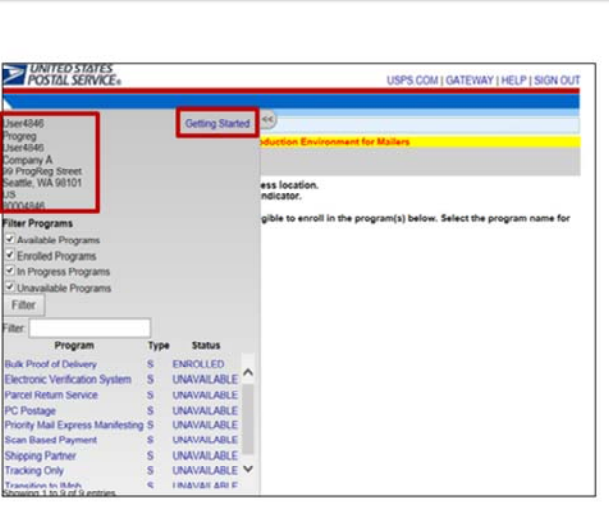

 $\bullet$ User Information: User information is displayed at the top of the Left Panel. This information includes your username, full name, company name, full address of the main location associated to your profile, the primary business location for this location, and the Process Start Date.

**Enrollment Setup** 

customers.

#### **Customer Information Panel**

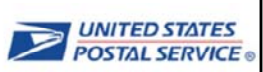

- $\bullet$ **Filtering Criteria: Four checkboxes** (Available Programs, Enrolled Programs, In Progress Programs, and Unavailable Programs) are displayed below the general user information. These checkboxes define the filtering criteria for the programs list.
- $\bullet$ Filter button: When selected, this button triggers the actual filtering of the programs based on the selected criteria and refreshed the programs list.
- Program list: A list of filtered  $\bullet$ programs is displayed below the filtering criteria. The Programs list is separated into three columns-Program Name, Type, and Status. The Type column displays either 'S'

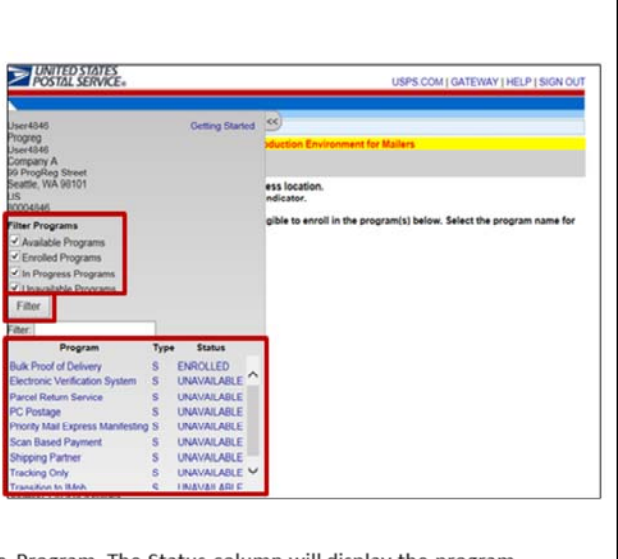

for Shipping Services or 'I' for Incentive Program. The Status column will display the program status (Unavailable, Available, In Progress, or Enrolled).

**Enrollment Setup** 

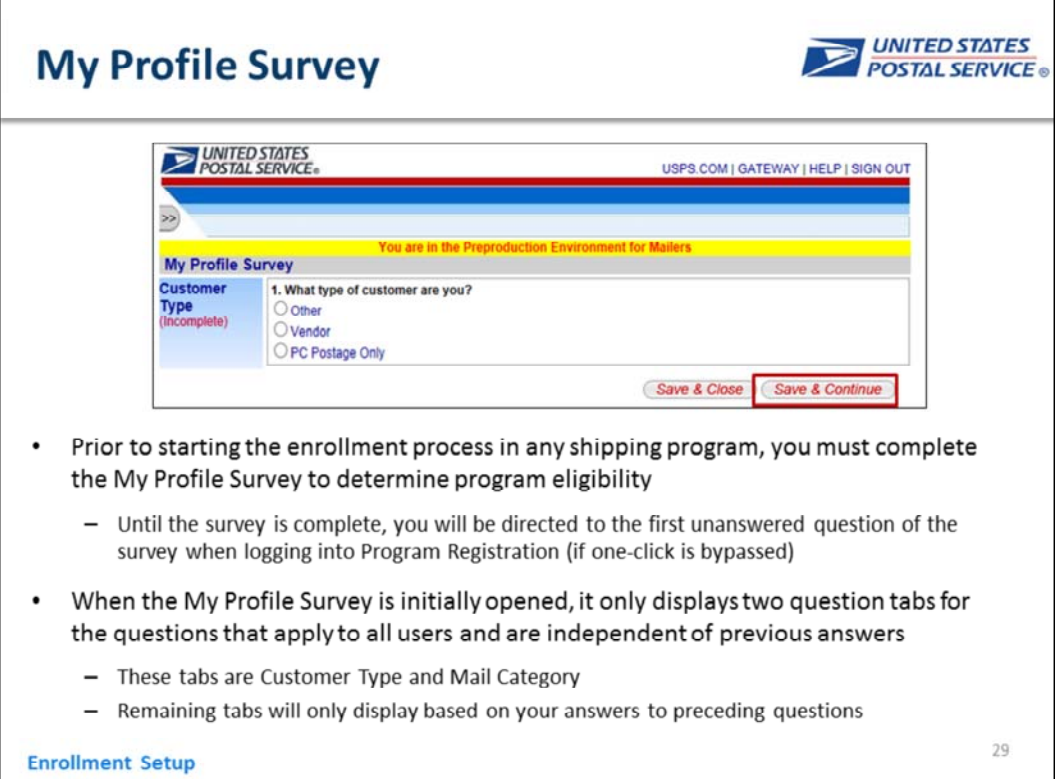

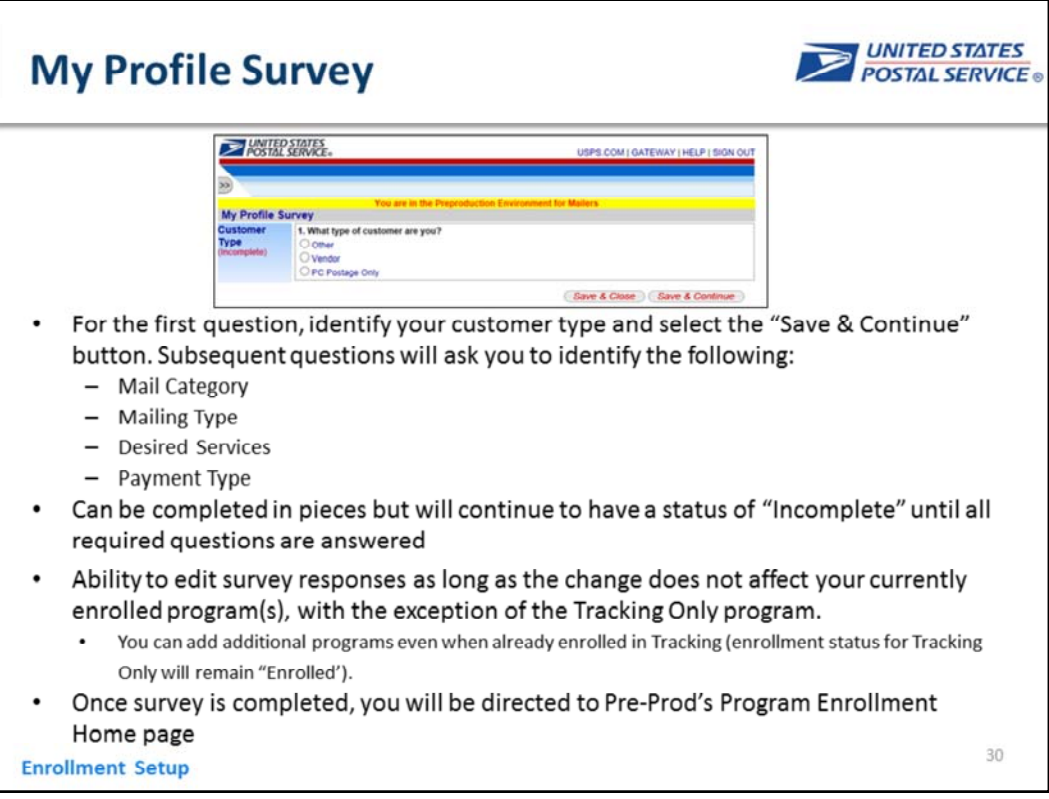

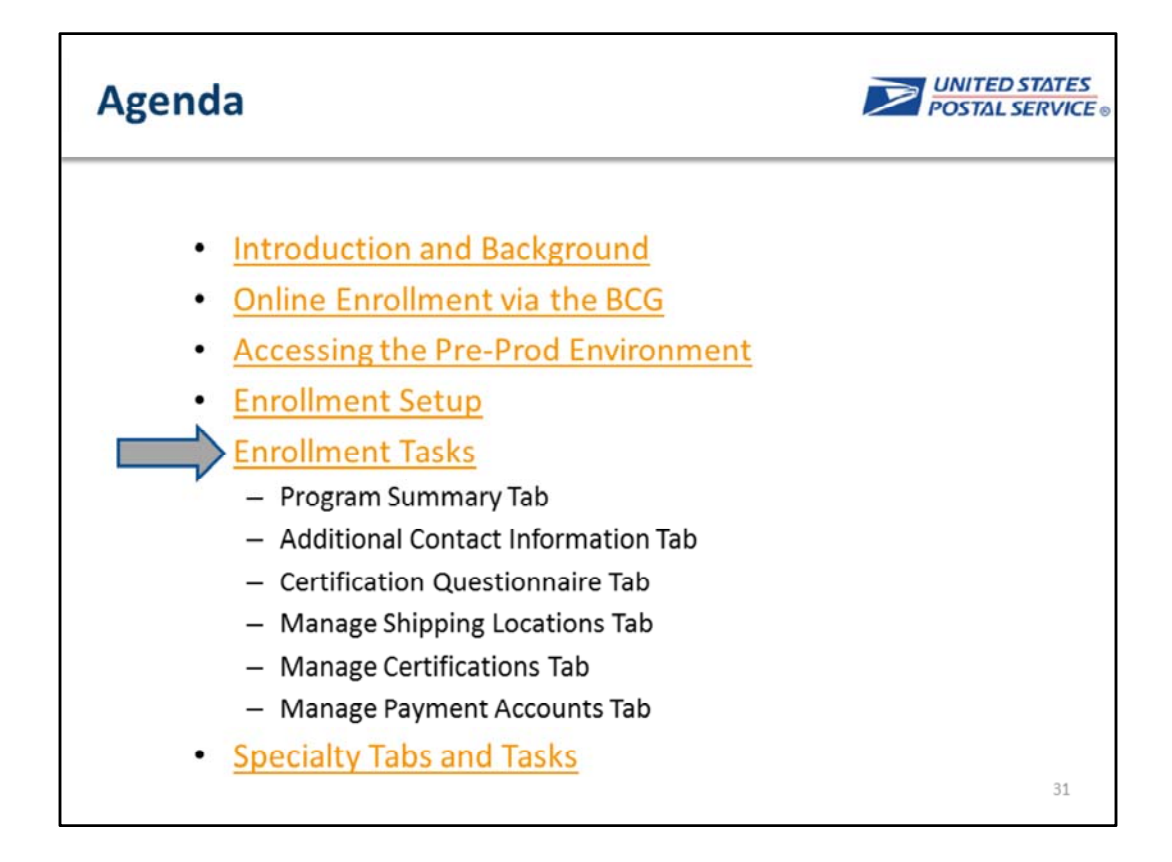

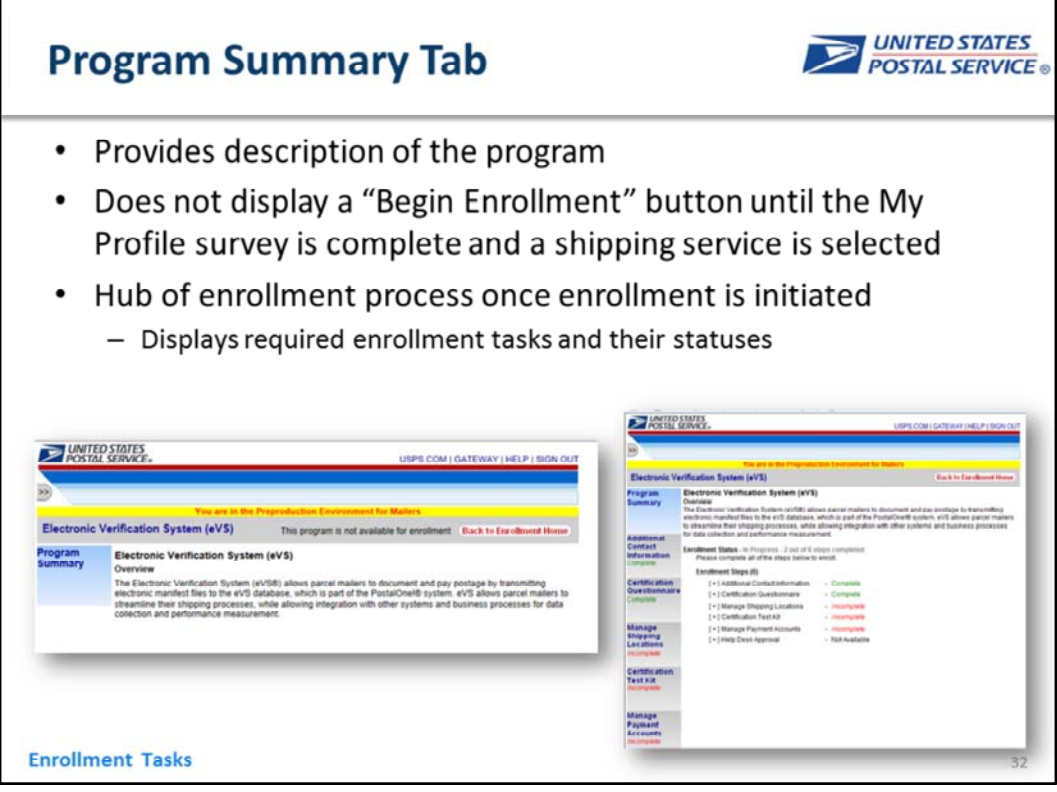

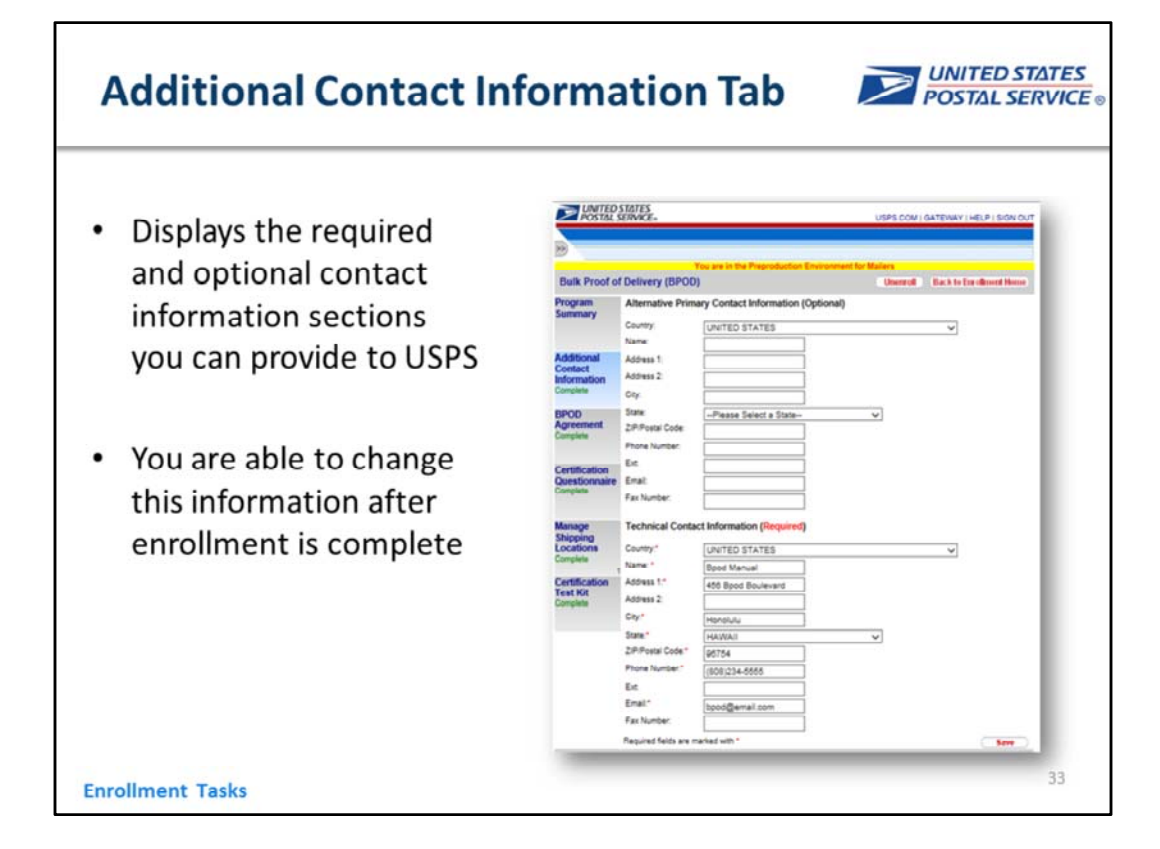

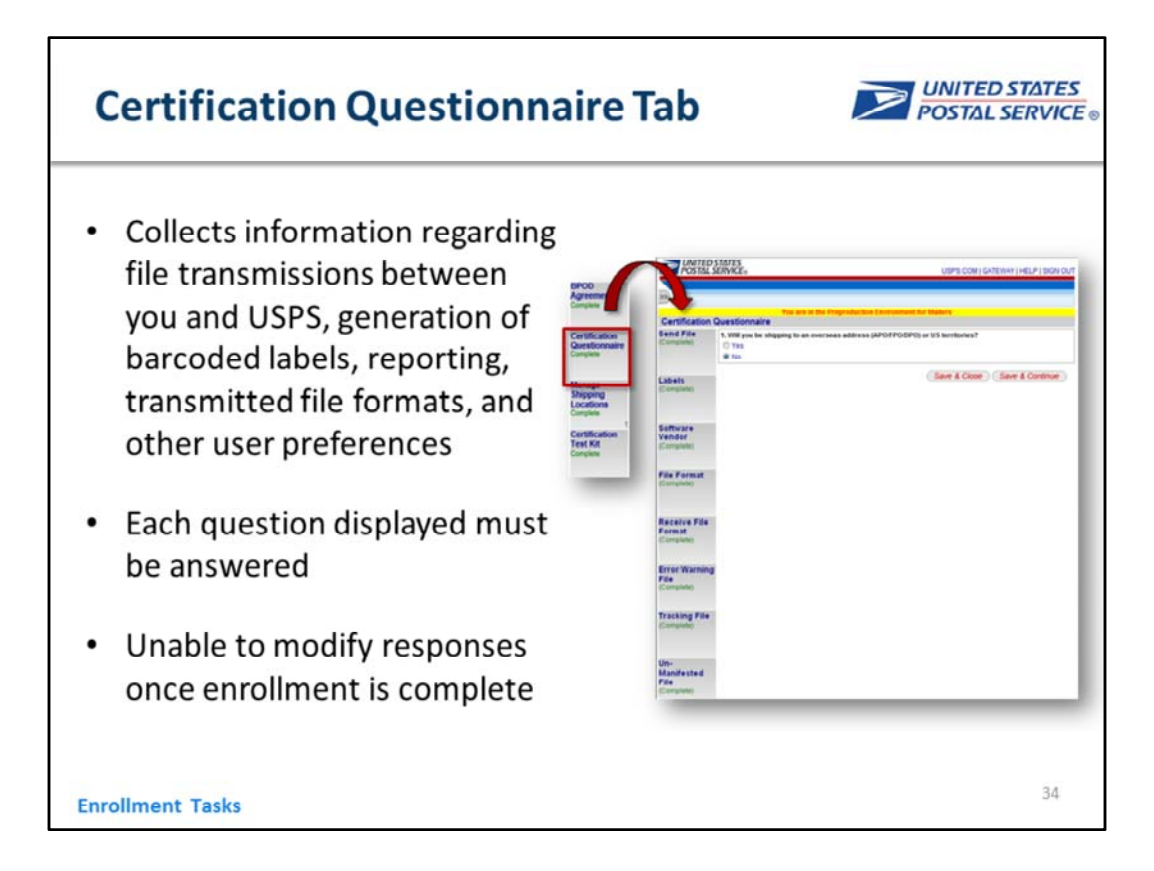

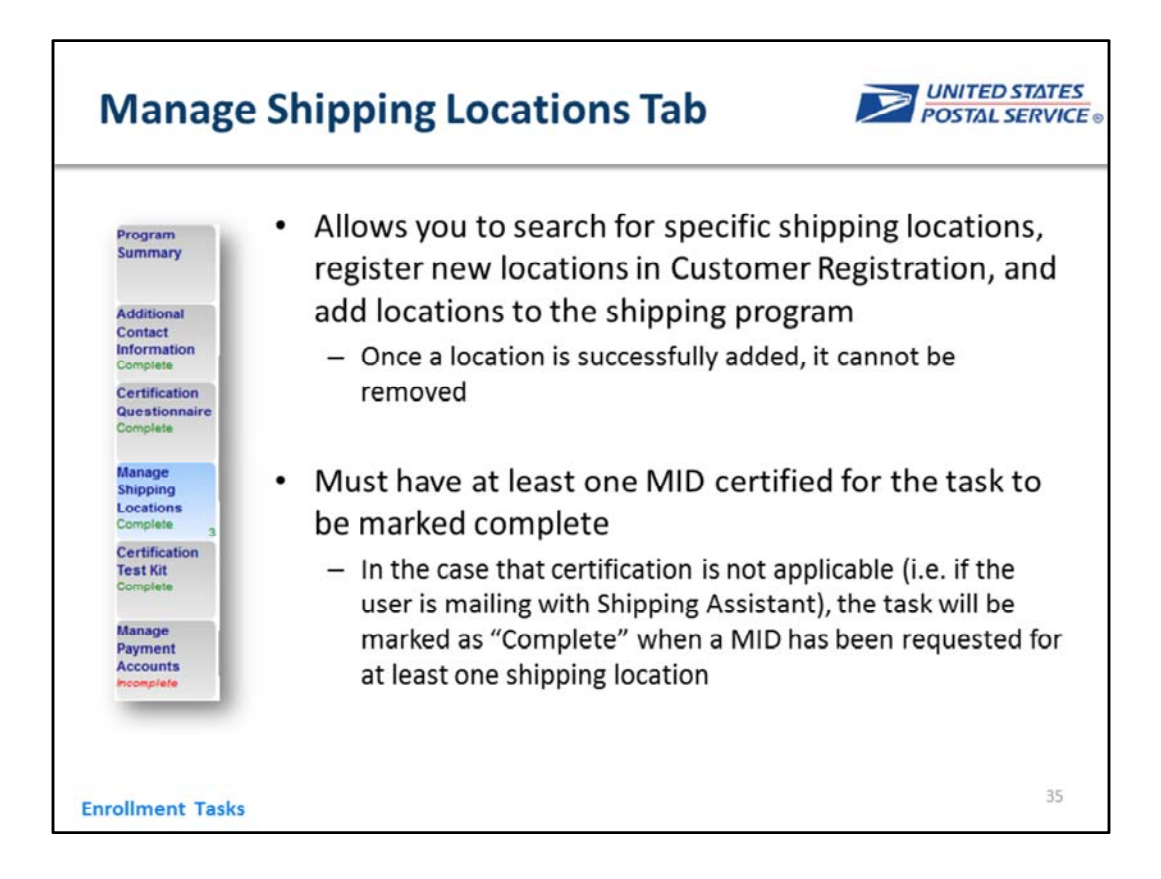

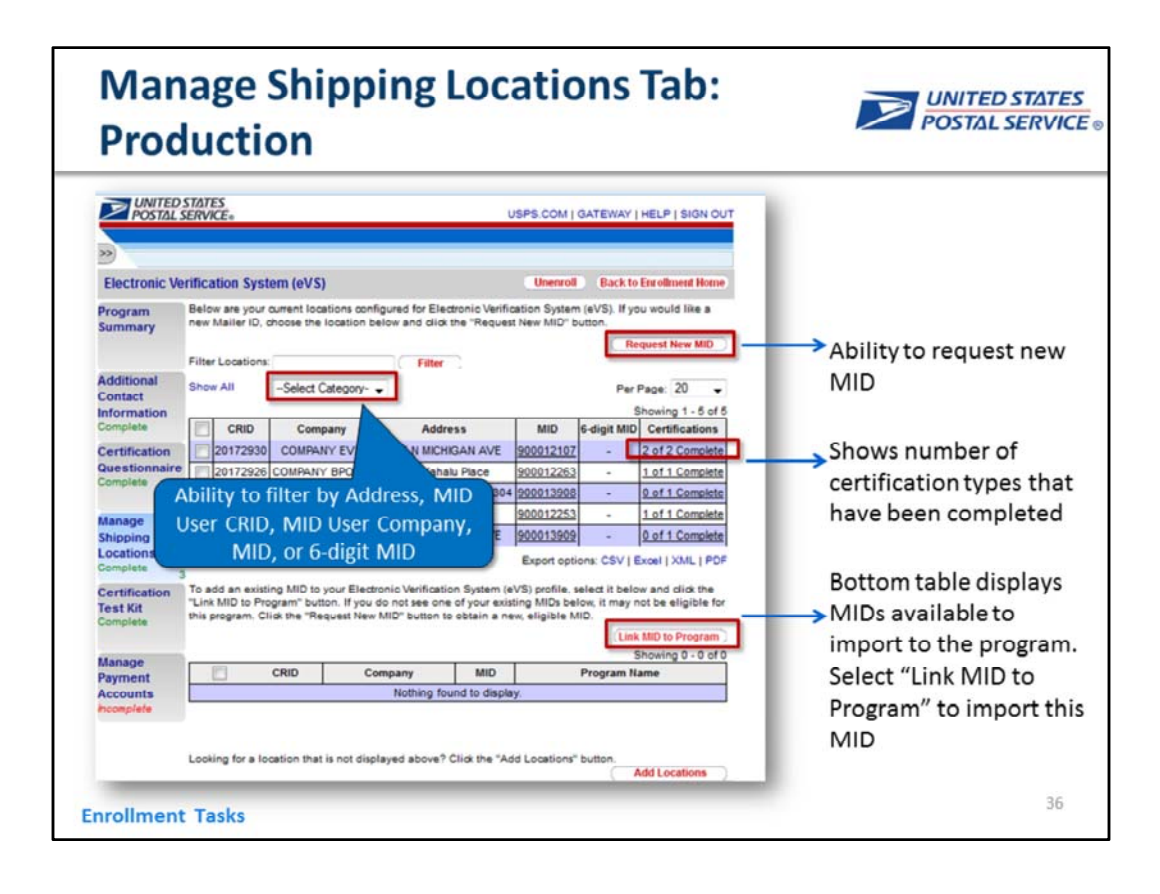

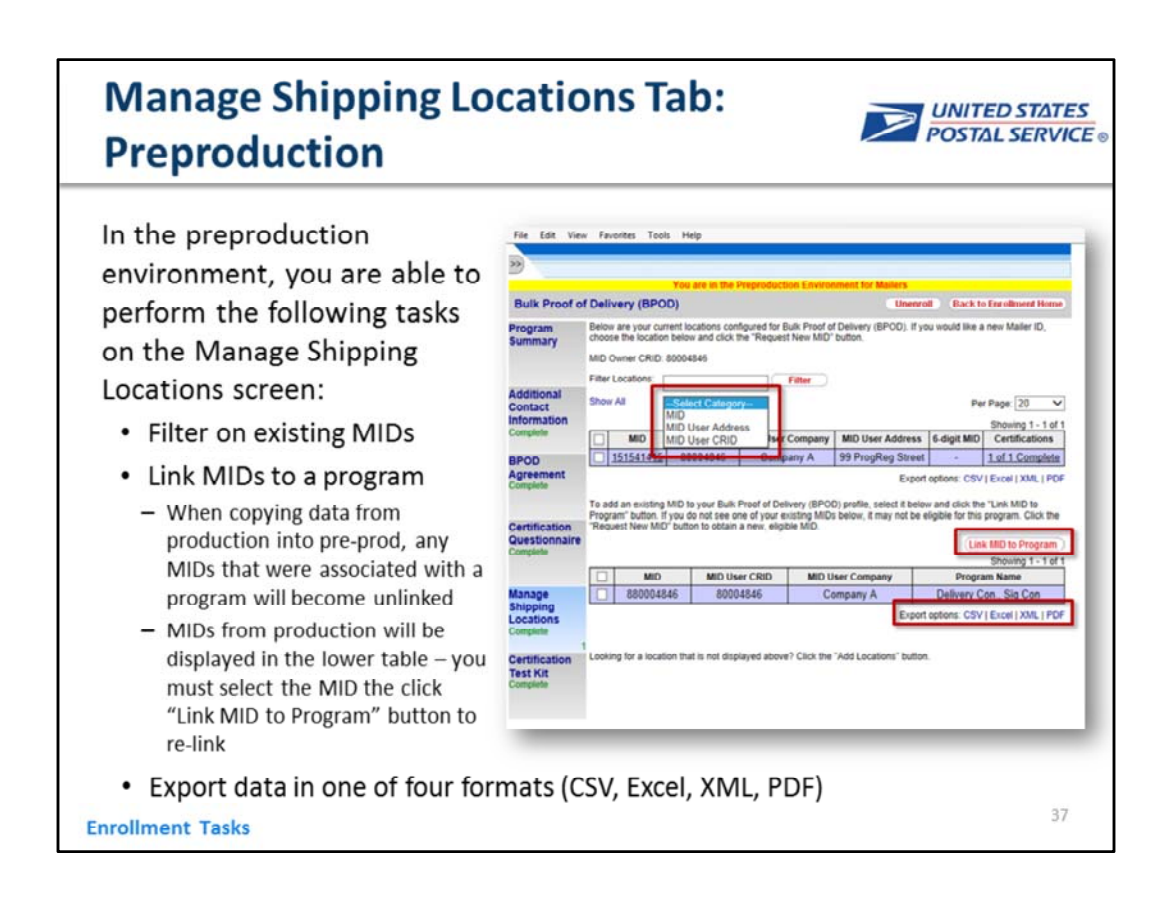

Users cannot request a new MID in pre‐prod. You will only be able to enroll MIDs that you already own in production.

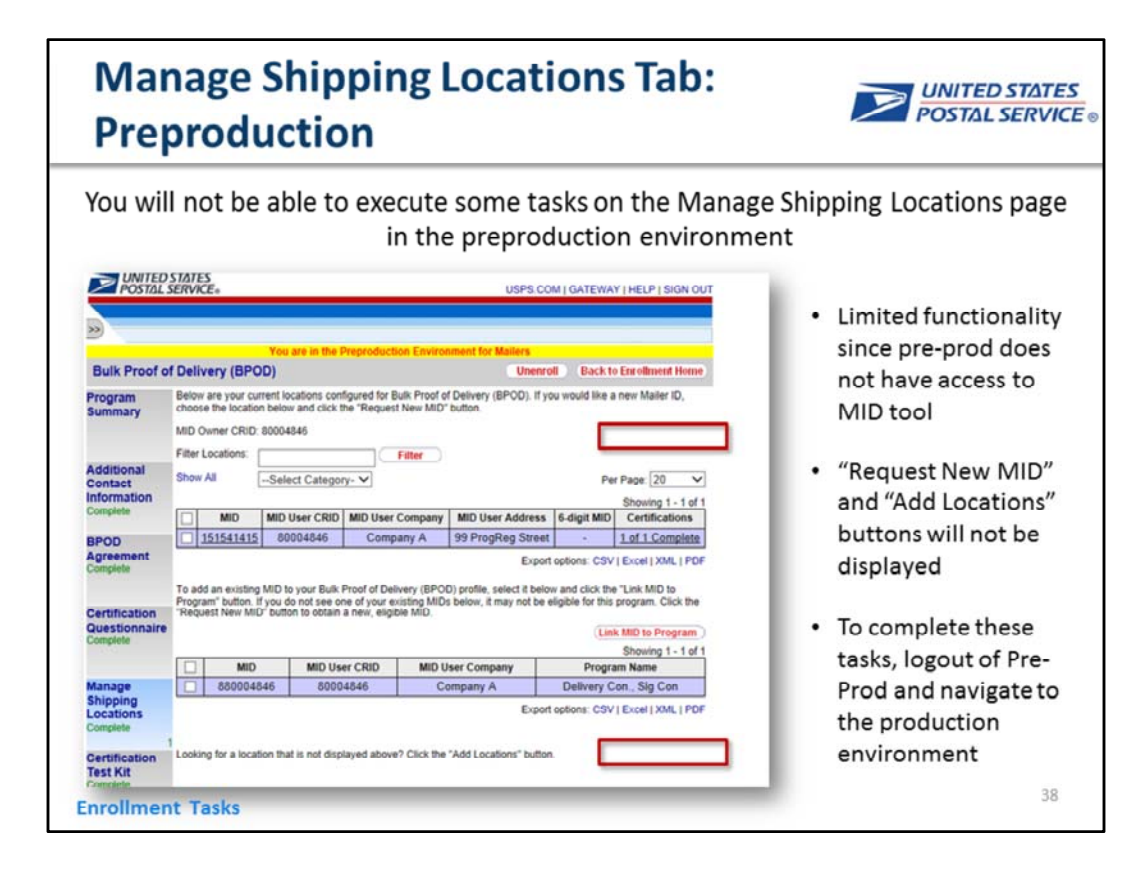

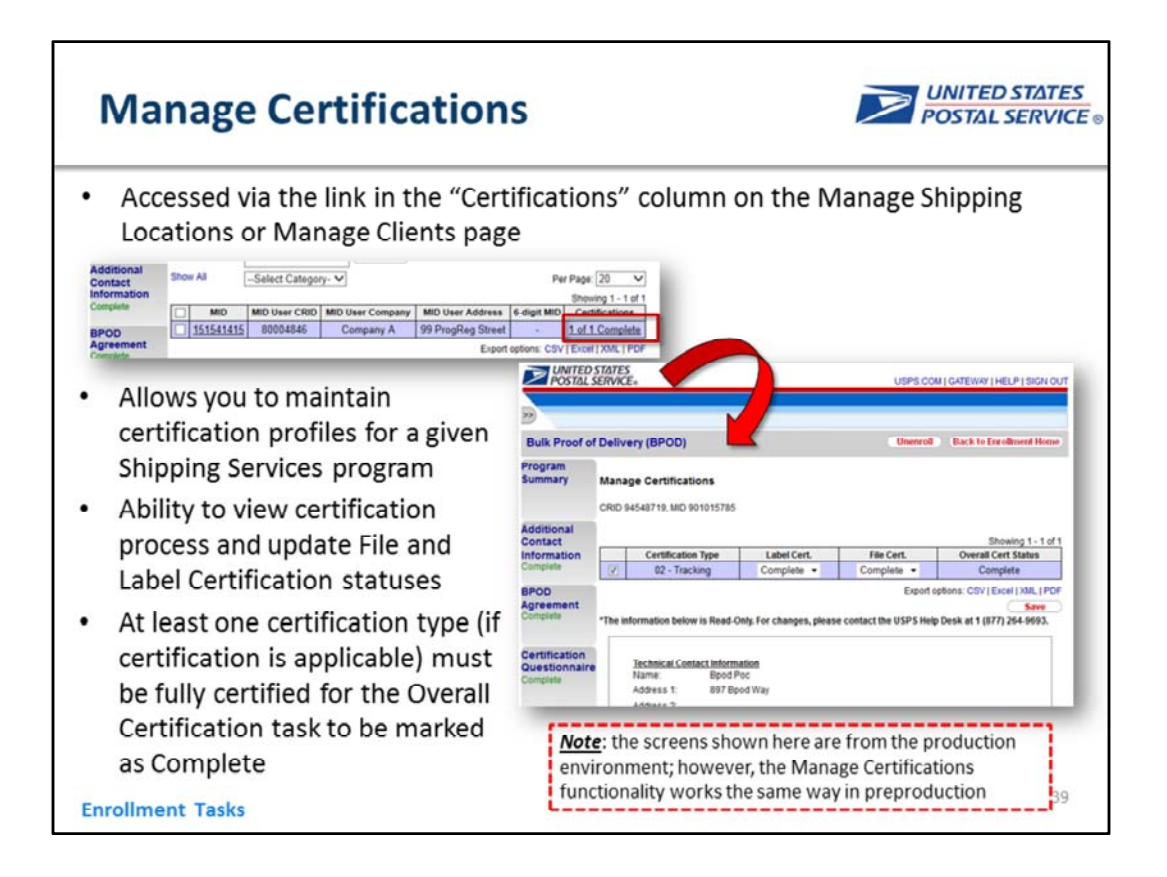

Note: these screens are production screens, but the Manage Certifications functionality works exactly the same way in the preproduction environment

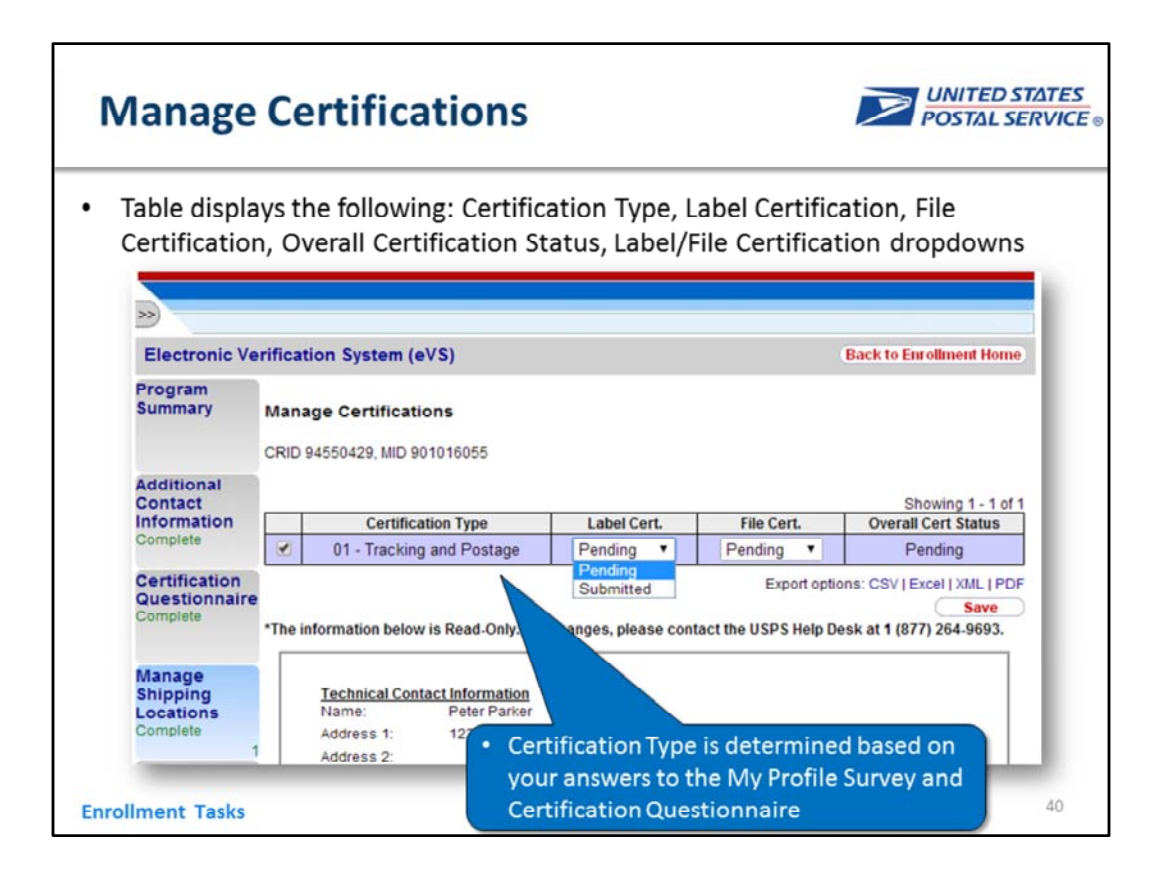

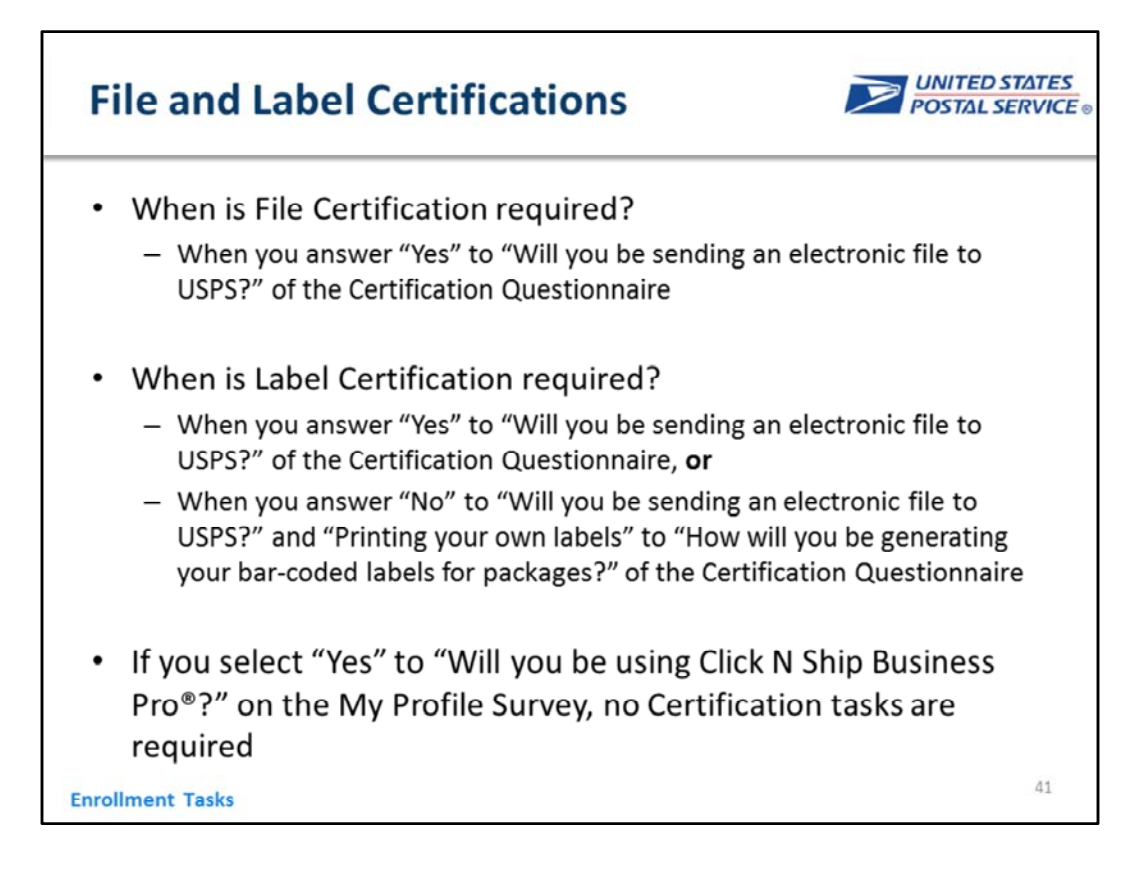

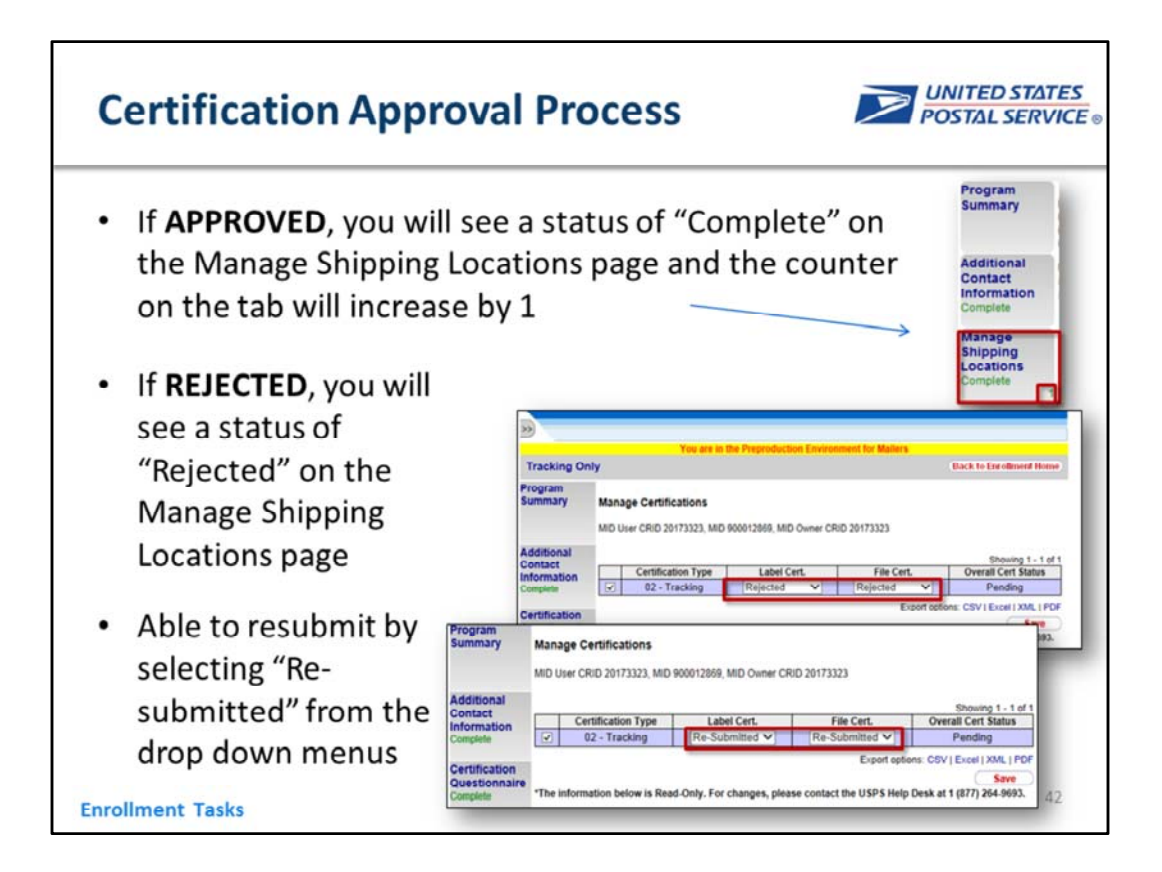

Keep in mind this functionality is not active in preproduction.

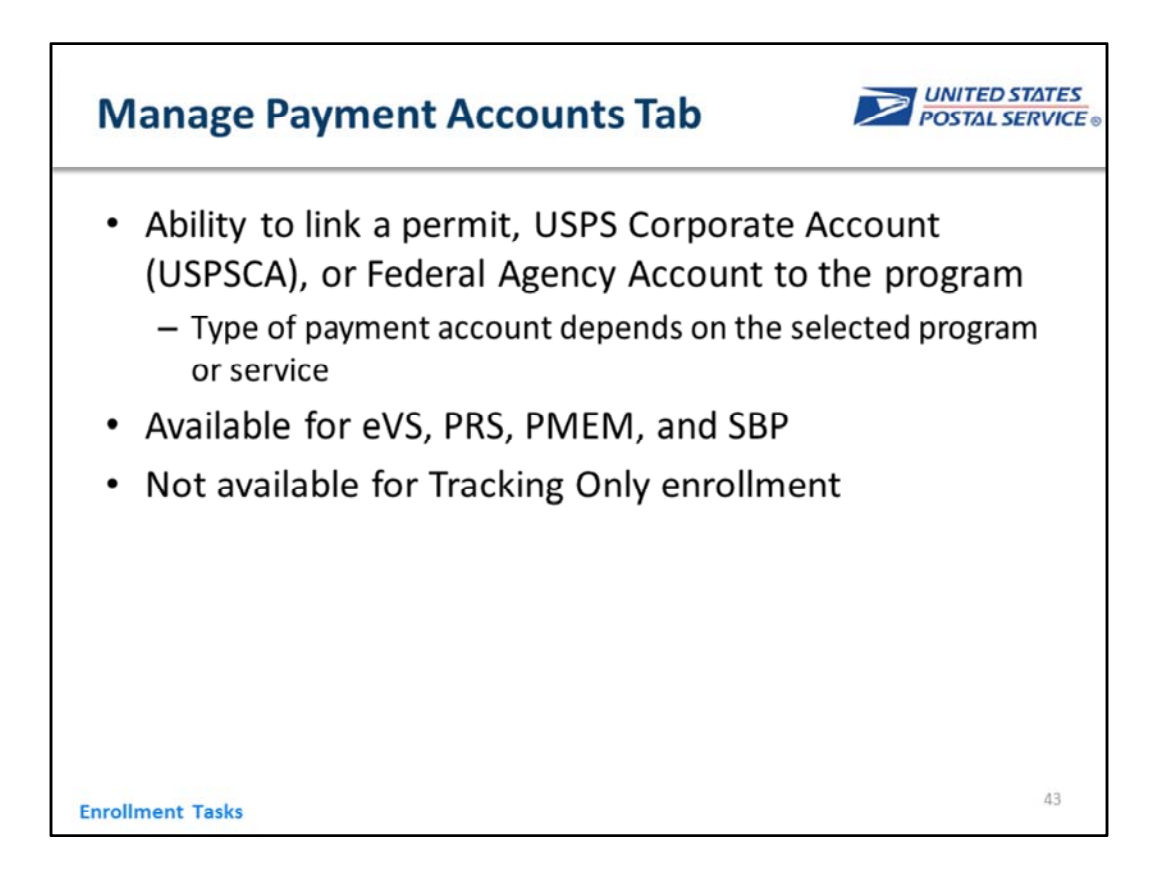

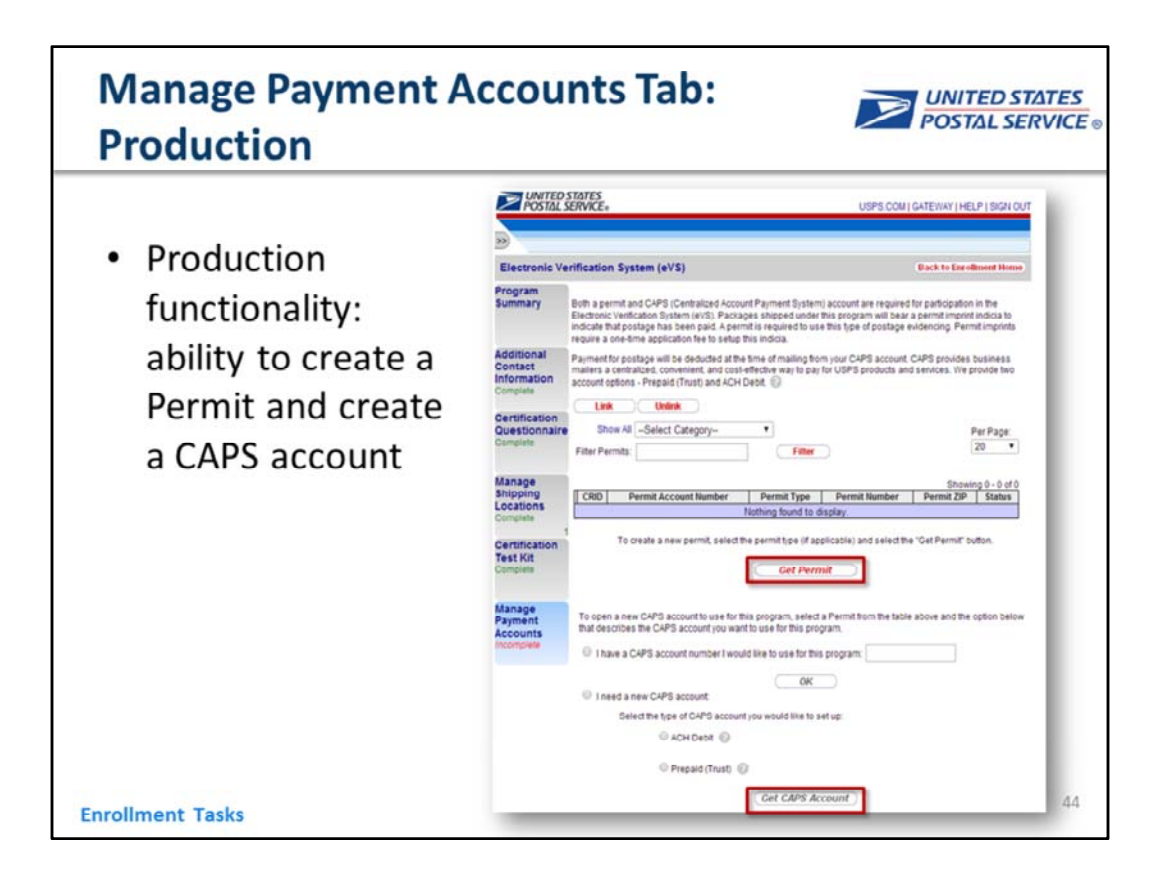

For this program customers only get one permit and it is automatically requested for them

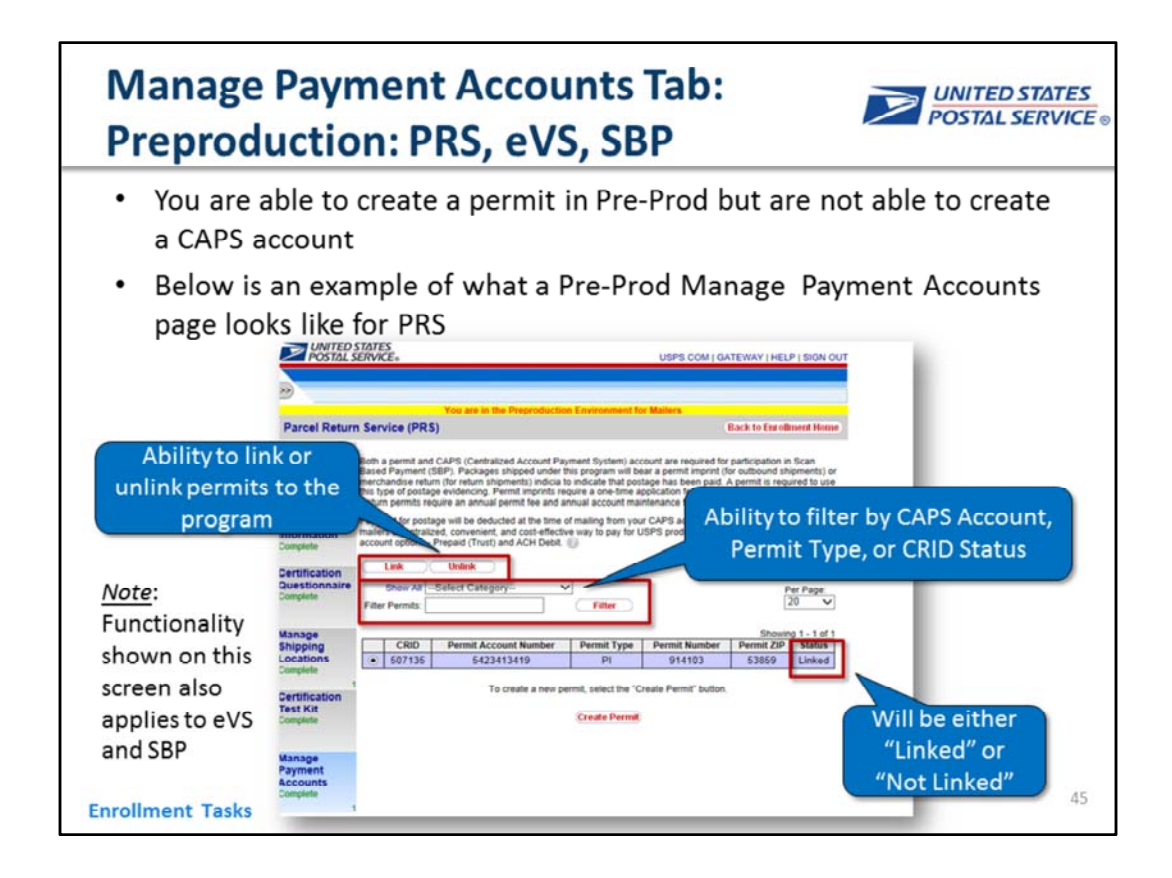

Pre‐Prod Manage Payment Accounts screens: because the interface we use to create permits for eVS and SBP also have their own Pre‐Prod environments, a user can execute these tasks in Program Registration's Pre‐Prod environment. However, a user will not be able to create a CAPS account in Pre‐Prod. ACH is the system which generates CAPS accounts, and it does not have its own Pre‐Prod environment, so CAPS accounts creation will not be available in Pre‐Prod.

Permits can't be unlinked after enrollment but can be linked

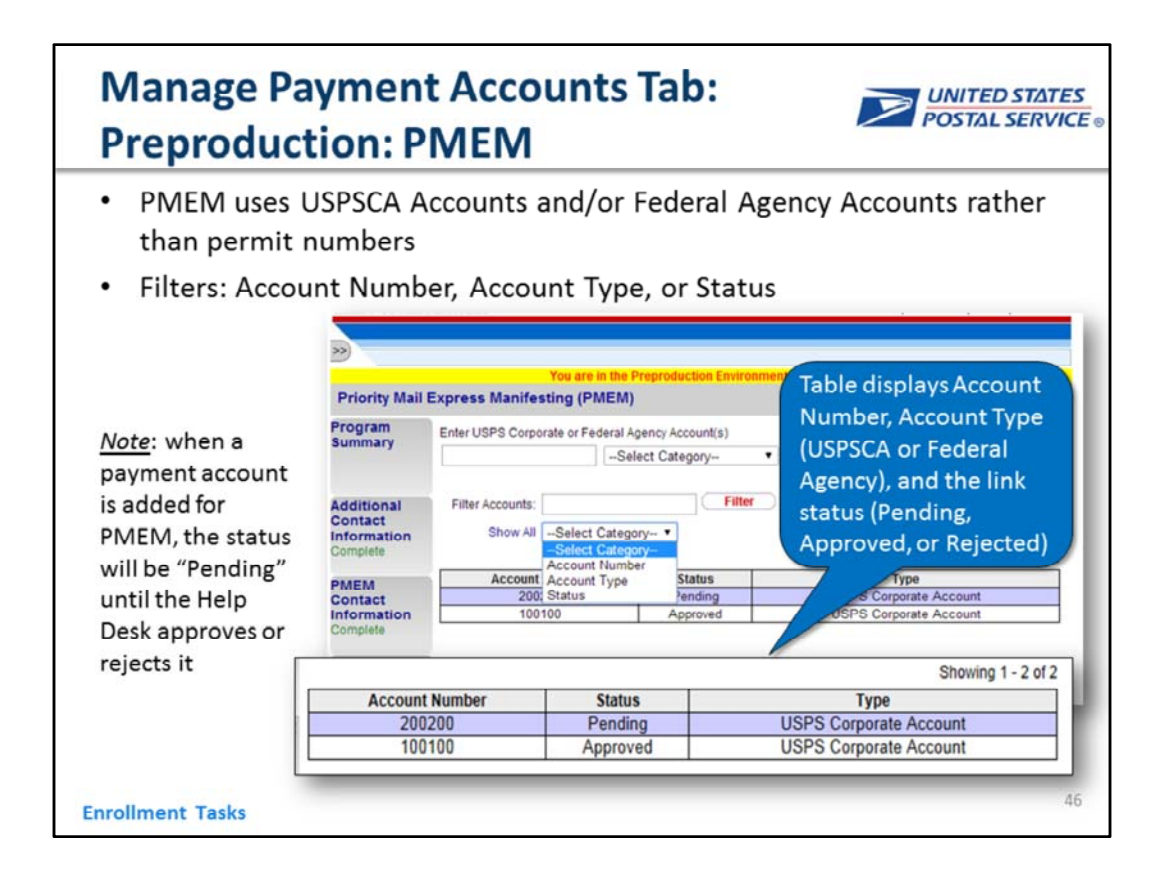

Payment accounts cannot be unlinked after enrollment but **can** be linked

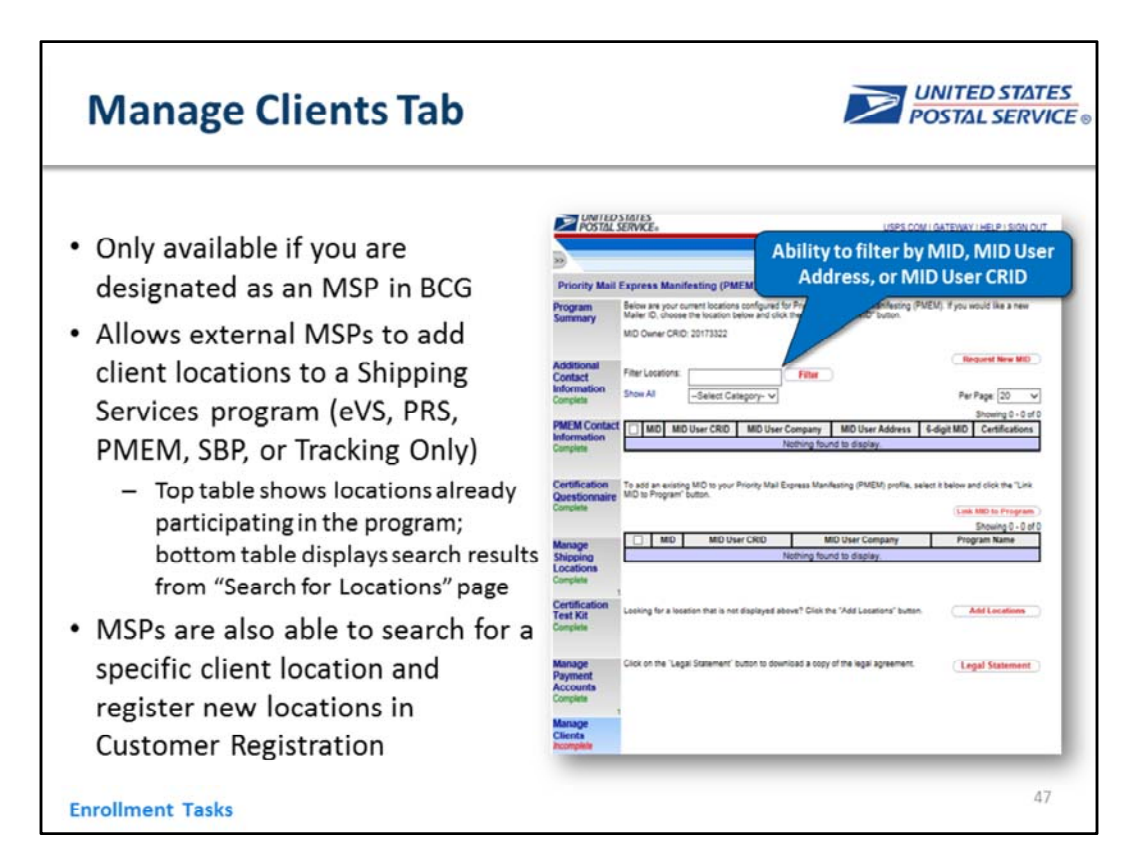

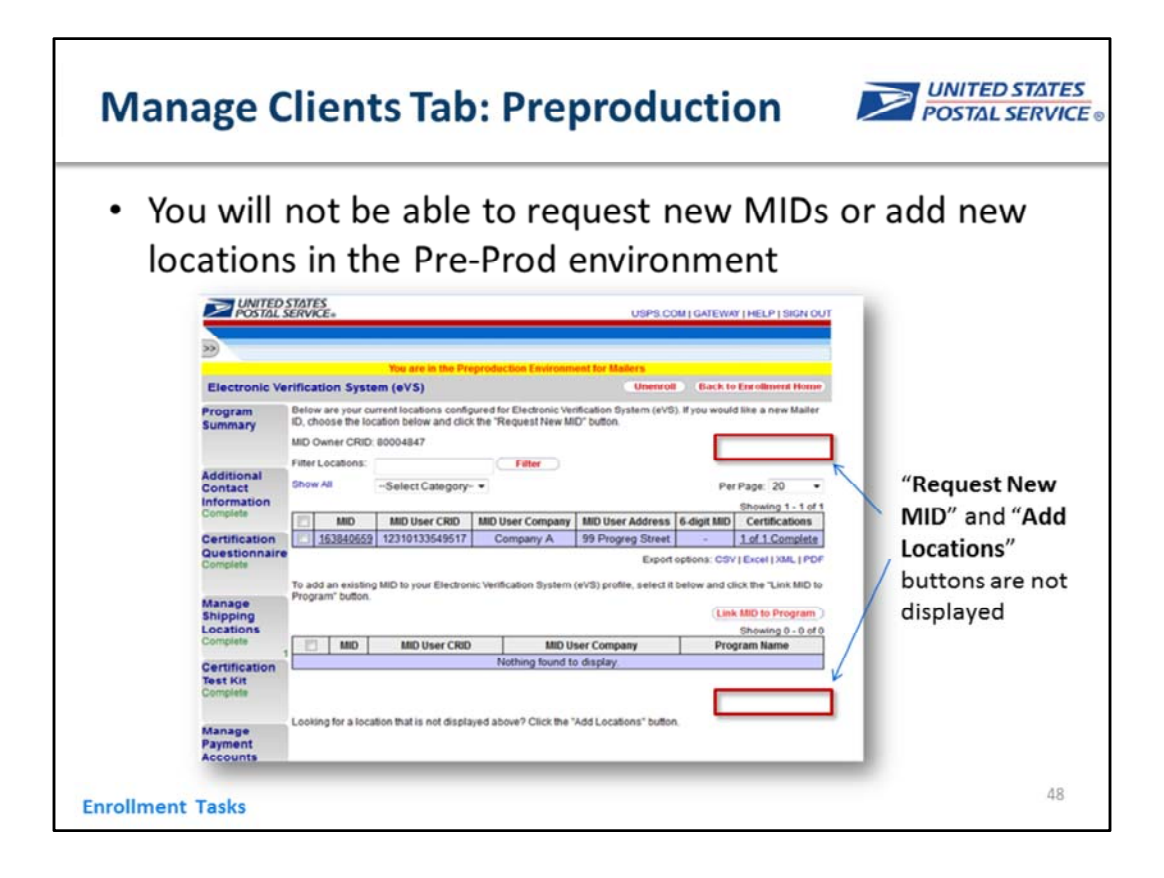

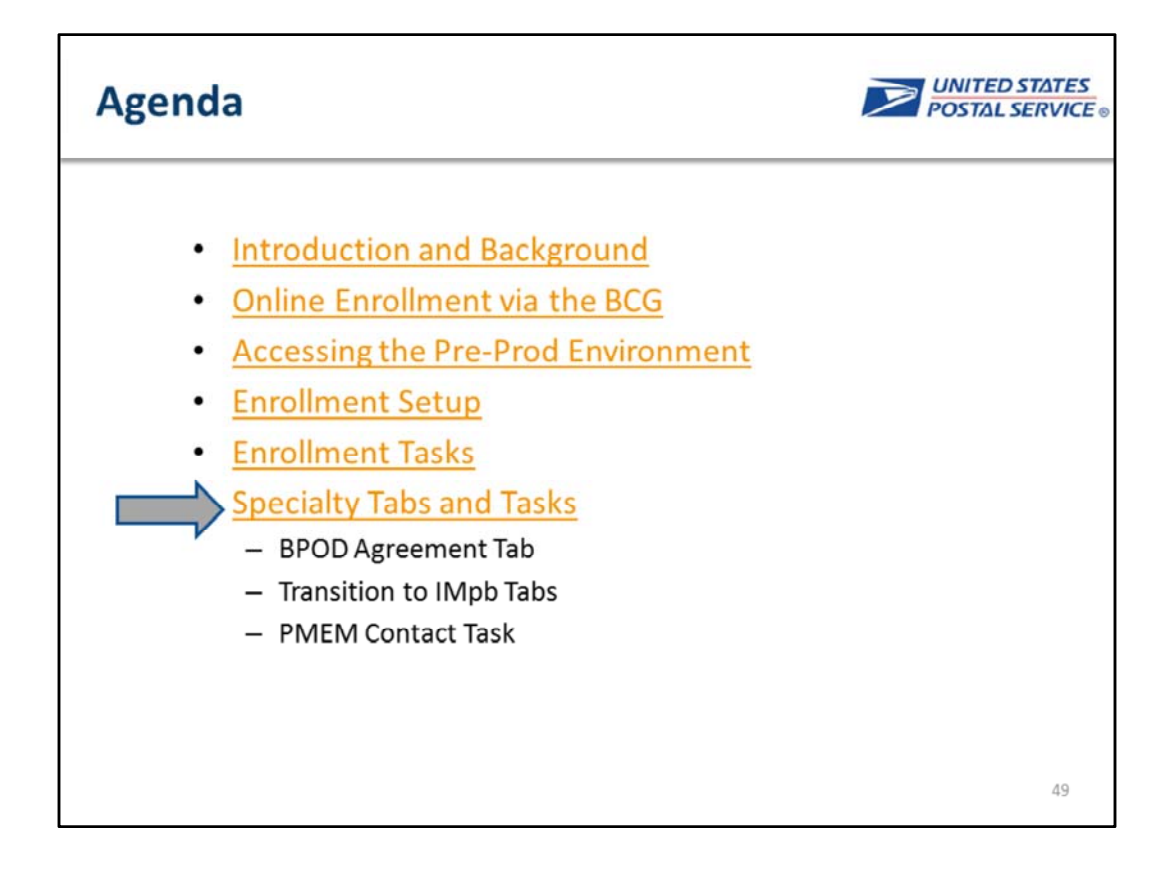

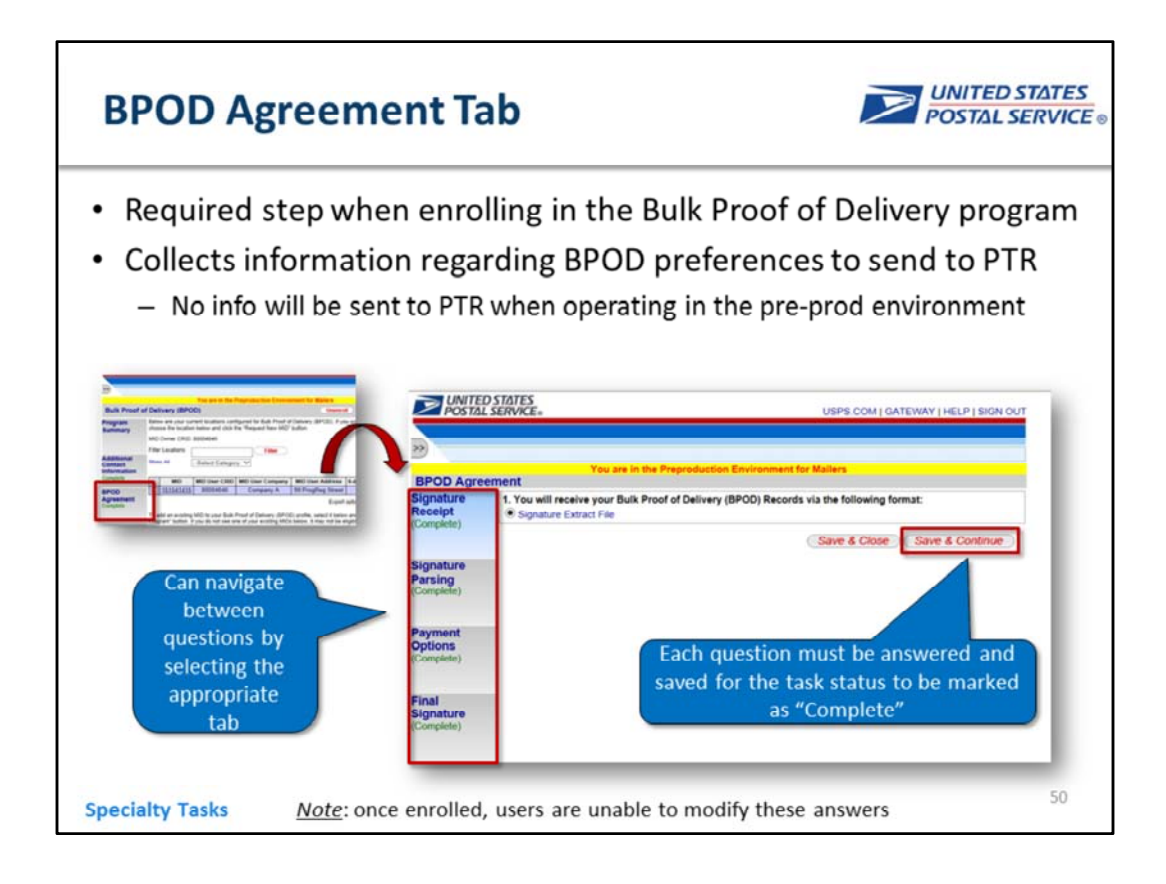

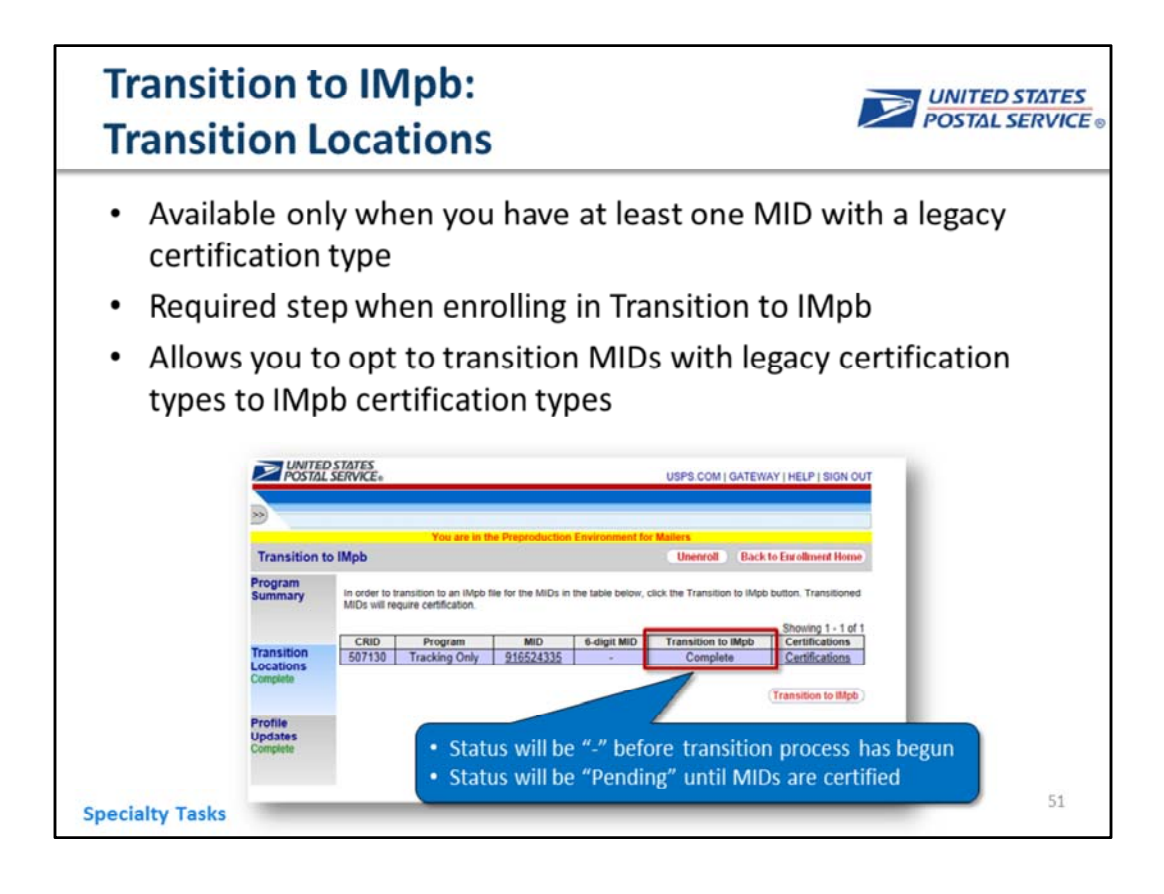

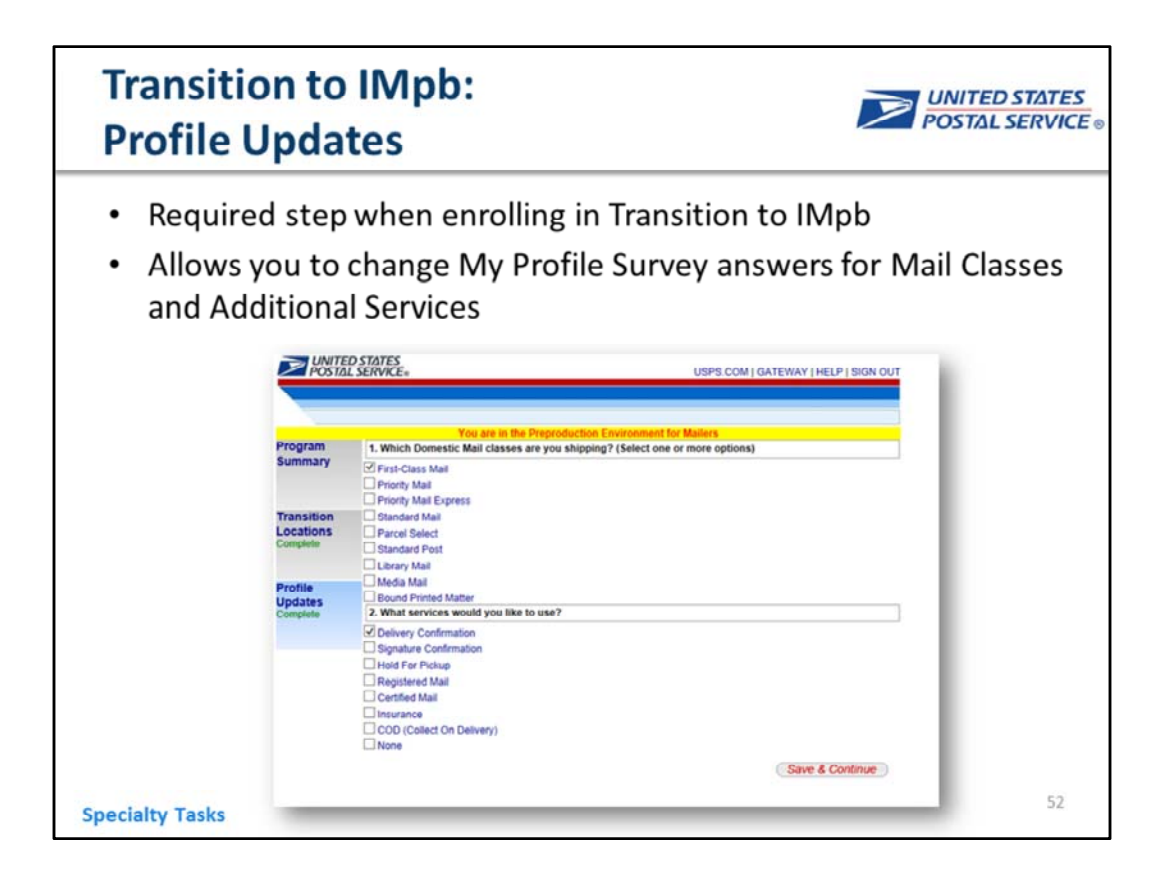

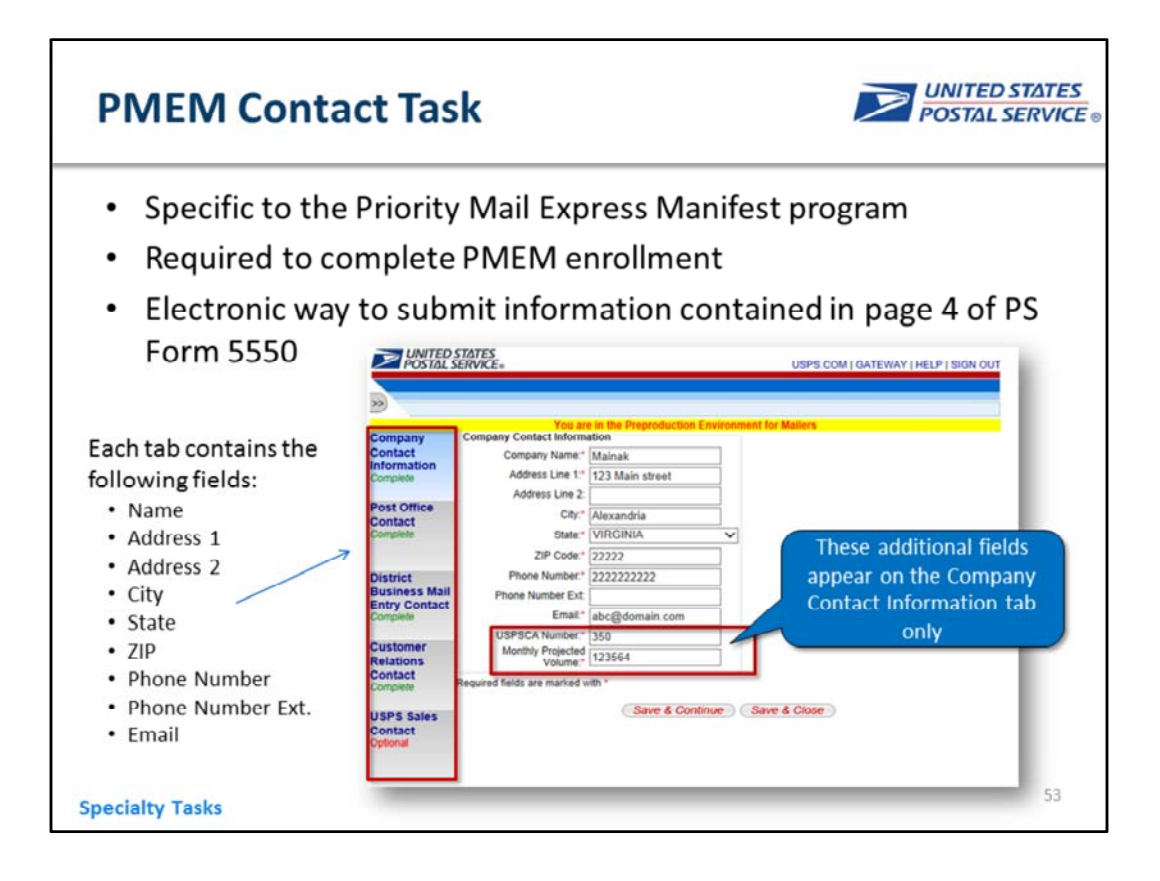

#### **Help Desk Approval**

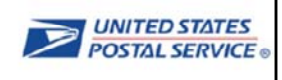

- The Help Desk Approval task is an optional check that the Help Desk may perform to confirm that you have met all requirements prior to participating in a program. The status will show as "Pending" until the Help Desk provides approval
- Once the Help Desk provides approval, the status will be automatically updated to "Approved"

**Specialty Tasks** 

**EXAMPLED STATES** USPS.COM | GATEWAY | HELP | SIGN OU Back to Eurofiment Home **Priority Mail Express Manifesting (PMEM)** Priority Mall Express Manifesting (PMEM)<br>Overview 10, 1996 Priority and Section 2014<br>The Priority Mall Express Manifesting System (PMEM) allows mailers to send the Postal Service<sup>ns</sup> an electronic fie<br>The Priority Mall Exp Program<br>Summary Additional<br>Contact<br>Information nt Status - In Progress - 6 out of 7 :<br>le complete all of the steps below to e ent Steps (7) [ + ] Additional Cor act int PMEM Contact Infor Certification Questionnaire | Manage Shipping Lo<br>| Certification Test Kit Certific<br>Questio Manage **Priority Mail Express Manifesting (PMEM)** Apress mannesong (\* mann)<br>Drenvew<br>The Proch, Mail Express Manifesting (\* Program<br>Summary .<br>ty Mail Ex and D PO addresses; and<br>paid through PMEM Additic ent Status - En **Mormal** You are e nt Steps (7) rollment Steps (7)<br>
[ + ] Additional Contact<br>
[ + ] PMEM Contact info<br>
[ + ] Certification Questi<br>
[ - 1 Manaoe Shipping L MEM C<br>nformati [ - ] Manage Shipping Los<br>[ \* ] Certification Test Kit Certificati - I Help Desk Appro

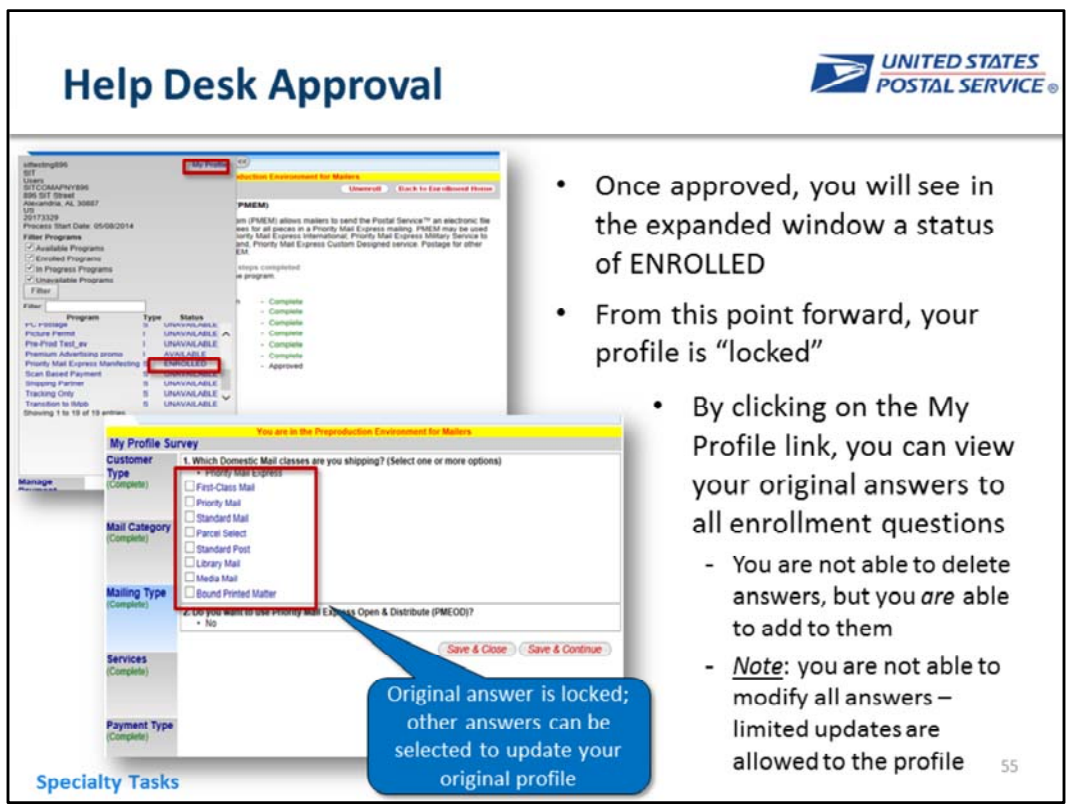

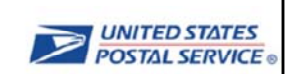

# **QUESTIONS?**